**3100/3150 - HAR Harris RTU Slave Protocol Module Revision 1.0**

# **USER MANUAL**

**April 1996**

ProSoft Technology, Inc. 1675 Chester Ave. Fourth Floor Bakersfield, CA 93301 prosoft@prosoft-technology.com **Please Read This Notice** Successful application of the HAR card requires a reasonable working knowledge of the Allen-Bradley PLC or SLC hardware and the application in which the combination is to be used. For this reason, it is important that those responsible for implementing the HAR satisfy themselves that the combination will meet the needs of the application without exposing personnel or equipment to unsafe or inappropriate working conditions.

> This manual is provided to assist the user. Every attempt has been made to assure that the information provided is accurate and a true reflection of the product's installation requirements. In order to assure a complete understanding of the operation of the product, the user should read all applicable Allen-Bradley documentation on the operation of the A-B hardware.

> Under no conditions will ProSoft Technology, Inc. be responsible or liable for indirect or consequential damages resulting from the use or application of the HAR product.

> Reproduction of the contents of this manual, in whole or in part, without written permission from ProSoft Technology, Inc. is prohibited.

> Information in this manual is subject to change without notice and does not represent a commitment on the part of ProSoft Technology, Inc. Improvements and/or changes in this manual or the product may be made at any time. These changes will be made periodically to correct technical inaccuracies or typographical errors.

# **TABLE OF CONTENTS**

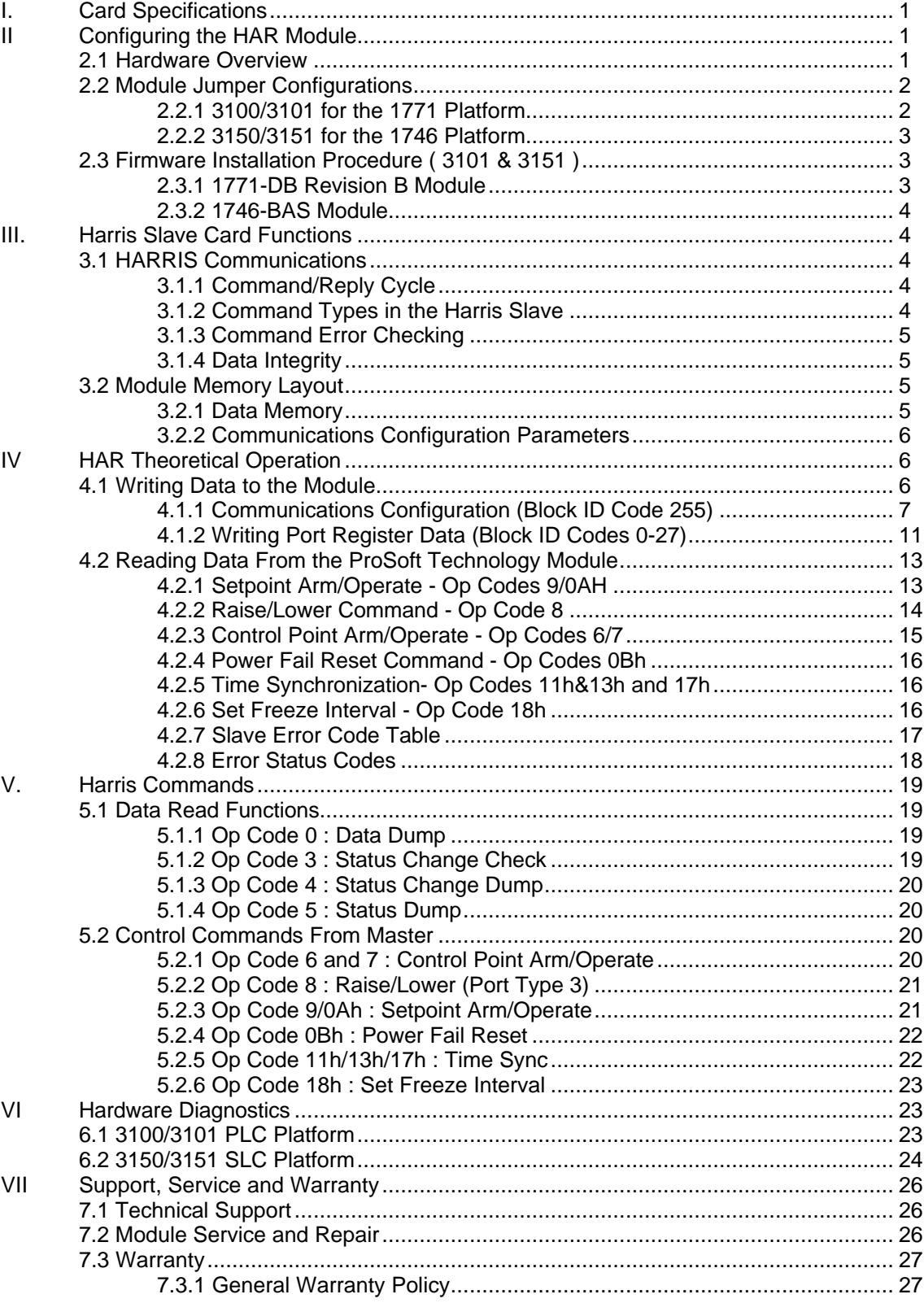

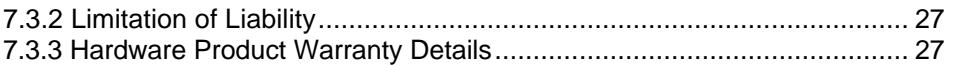

# **Appendices**

#### Appendix A

PLC 5 Example Ladder Logic SLC Example Ladder Logic

#### Appendix B

Definitions of RS-232C Handshaking Signals RS-232 Cabling RS-422 and RS-485 cable

# **I. Card Specifications**

The Harris Slave firmware upgrade gives Allen-Bradley 1771 and 1746 I/O compatible processors the ability to interface to a Harris M9000 Master device, or any device emulating this master function. The card includes the following capabilities:

- Supported Op Codes:
	- 0 : A/D and Accumulator Data Dump
	- 3 : Status Check
	- 4 : Status Change Dump<br>5 : Status Dump
	- : Status Dump
	- 6 : Trip/Close Control Arm
	- 7 : Trip/Close Control Operate
	- 8 : AGC Raise/Lower
	- 9 : Set Point Control Arm
	- 0A : Set Point Control Operate
	- 0B : Power Fail Reset
	- 0C : Port On-Line Status Scan
	- 11 : Time Synchronization (SOE)
	- 13 : Time Sync Adjust (SOE)
	- 17 : Time Synchronization (Non SOE)
	- 18 : Set Freeze Interval
- Supports broadcast commands from Master
- Software configuration (From PLC)

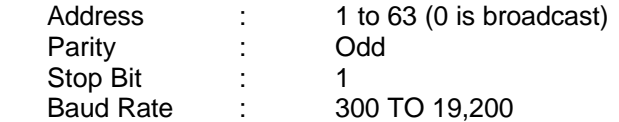

- Hardware RS-232C handshaking for modem and radio applications
- RS-422/RS-485 compatible for multidrop applications
- Logical RTU addressing : Up to 4 slave addresses
- Register addressing

Up to 7 ports, each port with one of following:

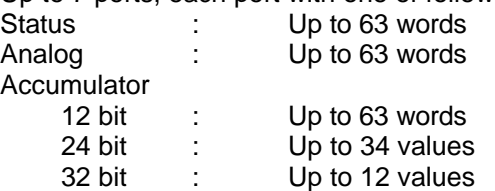

• Response time

The communication driver is written in assembly and in a compiled higher level language. As such, the interrupt capabilities of the hardware are fully utilized to minimize response delays to message requests from the master.

# **II Configuring the HAR Module**

#### **2.1 Hardware Overview**

When purchasing the module from ProSoft Technology, many of the jumper configurations will have been factory set. When purchasing the firmware from ProSoft Technology and the Allen-Bradley module from another source, particular attention must be paid to hardware configuration.

## **2.2 Module Jumper Configurations**

The following section details the available jumper configurations for the 1771 and 1746 platform solutions. As needed, differences between the module based solutions and the firmware based solutions are highlighted.

#### **2.2.1 3100/3101 for the 1771 Platform**

Following are the jumper positions for the 1771-DB Rev B module and the ProSoft Technology 3100-HAR module (See Appendix C for details on jumper locations):

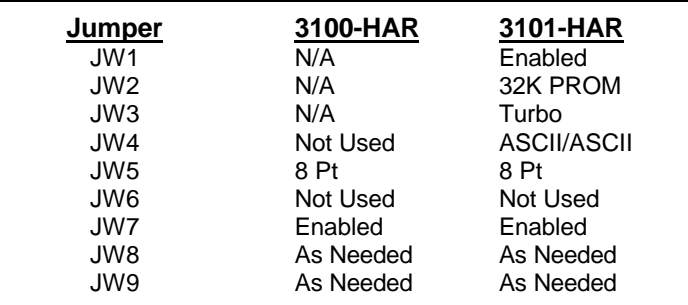

#### **JW1 Watchdog Enable / Disable Enable**

The position of this jumper does not affect the operation of the unit under normal operations. In order to enable the watchdog function, simply place the jumper in the Enabled position.

# **JW2 PROM select 32K PROM** The position of this jumper is very important to the successful

operation of the module. In order to operate with our HAR EPROM, the jumper must be in the 32K PROM position.

# **JW3 Speed select (Normal / Turbo) Turbo**

The position of this jumper does not affect the operation of the unit under normal operations. Unless there are reasons not to operate in the Turbo mode, we recommend operating in the Turbo mode.

#### **JW4 Port 1 and 2 configuration Position A** The position of this jumper set must be changed from the shipped default position (D) to the A position. Operation of the module will be unpredictable if the jumper set is not in the A position.

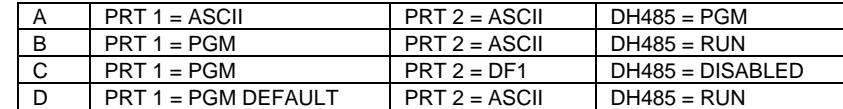

#### **JW5 Backplane 8/16 point 8 Point**

8 point mode should be used.

#### **JW6 Port 2 Baud Rate Not Used** This jumper is not used by the HAR firmware. All baud rate configuration is performed through the ladder logic data table.

#### **JW7 Battery Enable / Disable Enabled**

This jumper should be placed in the Enabled position when the module is powered up. Although not critical to the operation of the module, this will back up some data registers in the module during a power failure or reset.

**JW8/9 RS Configuration for Port 1 and 2 See options on module** The default from factory is RS-232, but all options are supported by the HAR firmware

## **2.2.2 3150/3151 for the 1746 Platform**

Following are the jumper positions for the 1746-BAS module and the ProSoft Technology 3150-HAR module (See Appendix C for details on jumper locations):

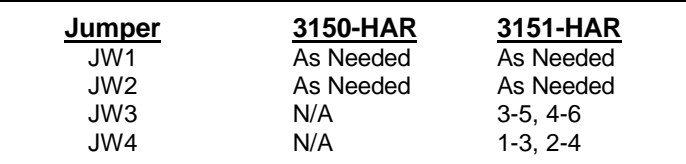

- **JW1/2 RS configuration for port 1 and 2 See Appendix C** The default from factory is RS-232, but all options are supported by the HAR firmware
- **JW3 Memory Selection 3-5, 4-6** When using the 3151 firmware solution with a 1746-BAS module, the EPROM is plugged into the User Socket. When in this configuration, it is essential that the jumper be in the correct position.

With the 3150 module, this jumper will not affect operation of the product.

**JW4 Mode Configuration 1-3, 2-4** When using the 3151 firmware solution with a 1746-BAS module, it is essential that the jumper be in the correct position.

> With the 3150 module, this jumper will not affect operation of the product.

# **2.3 Firmware Installation Procedure ( 3101 & 3151 )**

The following section details the available jumper configurations for the 1771 and 1746 platform solutions. As needed, differences between the module based solutions and the firmware based solutions are highlighted.

#### **2.3.1 1771-DB Revision B Module**

The firmware installation steps are as follows:

- 1. Remove the card cover from the module
	- 2. Plug the ProSoft Technology EPROM into the module's User Socket. Align the notches on the EPROM plastic carrier with the notches in the User socket. Make sure the EPROM is well seated
- 3. Replace the card cover
- 4. Turn the module over and locate the identification sticker in the unused indent. This

sticker will be important should the module ever require service.

### **2.3.2 1746-BAS Module**

The firmware installation steps are as follows:

- 1. Plug the ProSoft Technology EPROM into the module's User Socket. Align the notches on the EPROM plastic carrier with the notches in the User socket. Make sure the EPROM is well seated
- 2. Remove the plastic lens cover from the 1746- BAS module and slip on the new cover provided with the firmware. Make sure the cover is firmly affixed to the module

Once the firmware has been installed and the module's jumpers have been verified, the hardware is ready to be inserted into the I/O rack.

# **III. Harris Slave Card Functions**

#### **3.1 HARRIS Communications**

The ProSoft HARRIS module runs the slave version of the HARRIS protocol. This capability allows the module to communicate data from a PLC/SLC to a HARRIS Master (Such as the M9000 Series Master Station), and vice-versa. The module supports both point-to-point implementations as well as multi-drop implementations.

The following discusses the functional capabilities of the ProSoft Harris Slave card.

# **3.1.1 Command/Reply Cycle**

Successful communications between a Harris Slave and a HARRIS Master will always consist of the following two transactions:

Command: Message from master to slave.

Reply: Response to command.

A slave station will respond to a master issued command in several ways.

Data Message: If the command was executed by the slave, the response message will include the data requested, or an acknowledgment that the command was executed.

*Error Message: If the command could not be executed by the slave, for whatever reason, the slave does not send any response.*

No Reply: If the master does not detect a reply within its timeout period (approx. 50 ms) , the master will re-transmit the command, before a time out error is issued. If the Slave could not decode the message or an error occurred preventing the Slave from recognizing the message, no response will be issued.

#### **3.1.2 Command Types in the Harris Slave**

The Harris Slave can respond to two basic types of commands from the master; read data and write data. These are overviewed below, and discussed in detail in the Harris Protocol Specification.

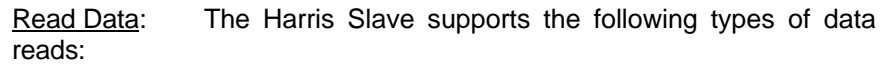

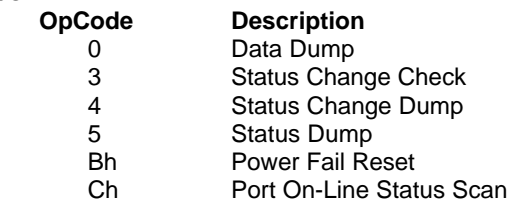

Write Data: The Harris Slave supports the following types of data writes:

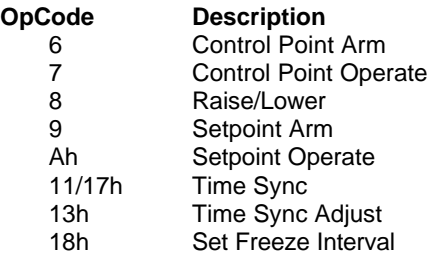

## **3.1.3 Command Error Checking**

When the Harris Slave cannot execute a command, an the module does not generate a response. The lack of a response generated at the slave will usually be indicative of an illegal function, an illegal address, bad data, or the inability to complete a transaction because of a network problem.

#### **3.1.4 Data Integrity**

As in all good protocols, there must exist a level of data integrity checking to verify, with some degree of assurance, the quality of the transmitted data. The HARRIS protocol supports two types of error checking:

- Longitudinal Redundancy Check (LRC)
- One bit parity check (Odd only)

**LRC :** When the master generates a message, a 8 bit LRC value is added to the end of the transmitted packet. The LRC value is a vertical parity check on the 6 data bit field of the message, generating an even vertical parity for the message. The receiving station executes the same calculation on the data and verifies the transmitted LRC. Any discrepancy will cause the message to be disregarded.

**Parity:** Odd parity checking is added as an additional level of data security.

#### **3.2 Module Memory Layout**

This section serves to explain the different segments of the memory which are utilized in the PLC and in the Harris Slave module.

#### **3.2.1 Data Memory**

Data is transferred to the HARRIS module asynchronously from the Master's read requests. This allows the application ladder logic to manipulate and position the data as needed before transfer to the module. Since the HARRIS module stores the data from the ladder

logic in local memory, read requests from the Master are serviced immediately.

The data registers are moved over the backplane between the card and the processor using the standard Block Transfer read and write functions, in the case of a PLC, and M0/M1 file transfers in the case of an SLC.

The HARRIS module controls the data which is transferred from the module to the PLC/SLC during a read (BTR or M1 instruction) from the module. Being a slave module, the only time valid 'data' is transferred to the ladder logic is when a write command is issued from the Master.

When writing data from the ladder logic to the module (BTW or M0 instruction), the ladder logic controls the data written to the HARRIS module. Appendix A contains a PLC5 and a SLC program showing an example of the logic to transfer data registers to and from the module. Section III discusses the transfer mechanism in detail, as well as several important relationships between PLC/SLC addressing and HARRIS addressing.

## **3.2.2 Communications Configuration Parameters**

The communications configuration parameter data block contains the information necessary for the module to set up the HARRIS communications port (peripheral port on the 1771-DB, and Port 1 on the 1746-BAS), as well as the Harris 'Port' configuration information necessary for the module to operate. *On power up, the module will not proceed without receiving this configuration block*.

# **IV HAR Theoretical Operation**

Data transfers between the processor and the ProSoft Technology module occur using the Block Transfer commands, in the case of the PLC, and M0/M1 data transfer commands, in the case of the SLC. These commands transfer up to 64 physical registers per transfer. The logical data length changes depending on the data transfer function.

The following discussion details the data structures used to transfer the different types of data between the ProSoft Technology module and the processor. The term 'Block Transfer' is used generically in the following discussion to depict the transfer of data blocks between the processor and the ProSoft Technology module. Although a true Block Transfer function does not exist in the SLC, we have implemented a pseudo-block transfer command in order to assure data integrity at the block level. Examples of the PLC and SLC ladder logic are included in Appendix A.

In order for the ProSoft Technology module to function, the PLC must be in the RUN mode, or in the REM RUN mode. If in any other mode (Fault/PGM), the block transfers between the PLC and the module will stop, and communications will halt until block transfers resume.

# **4.1 Writing Data to the Module**

*This section discusses how the transfer mechanism functions, and how to transfer data, command list and configuration data to the ProSoft module.*

Data transfer to the module from the processor is executed through the Block Transfer Write function. The different types of data which are transferred require slightly different data block structures, but the basic data structure is:

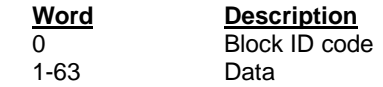

In a PLC, the BTW length must be configured for 64 words, otherwise module operation will be unpredictable.

Where:

**Block ID Code:** A block identifier code between 0 and 255 in value. This code is used by the ProSoft module to determine what to do with the data block. Valid codes are:

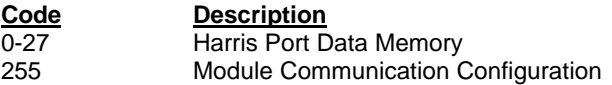

**Data:** The data to be written to the module. The structure of the data is dependent on the Block ID code. The following sections provide details on the different structures.

#### **4.1.1 Communications Configuration (Block ID Code 255)**

The ProSoft Technology firmware communication parameters must be configured at least once when the card is first powered up, and any time thereafter when the parameters must be changed.

On power up, the module enters into a logical loop waiting to receive configuration data from the processor. While waiting, the module sets the first word of the BTR buffer to 255, telling the processor that the module must be configured before anything else will be done. The module will continuously perform block transfers until the communications configuration parameters block is received. Upon receipt, the module will begin execution of the command list if present, or begin looking for the command list from the processor.

> Transferring the Communications Configuration Parameters to the module will force a reset of the communication port, as well as dropping DTR for 200 ms pulses to reset any attached hardware.

The configuration data block structure which must be transferred from the processor to the module is as follows:

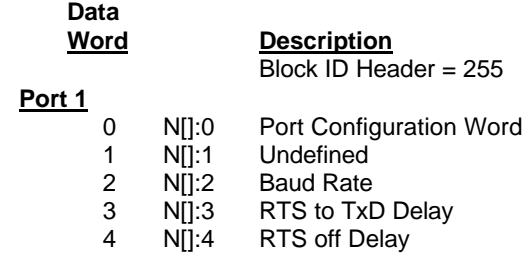

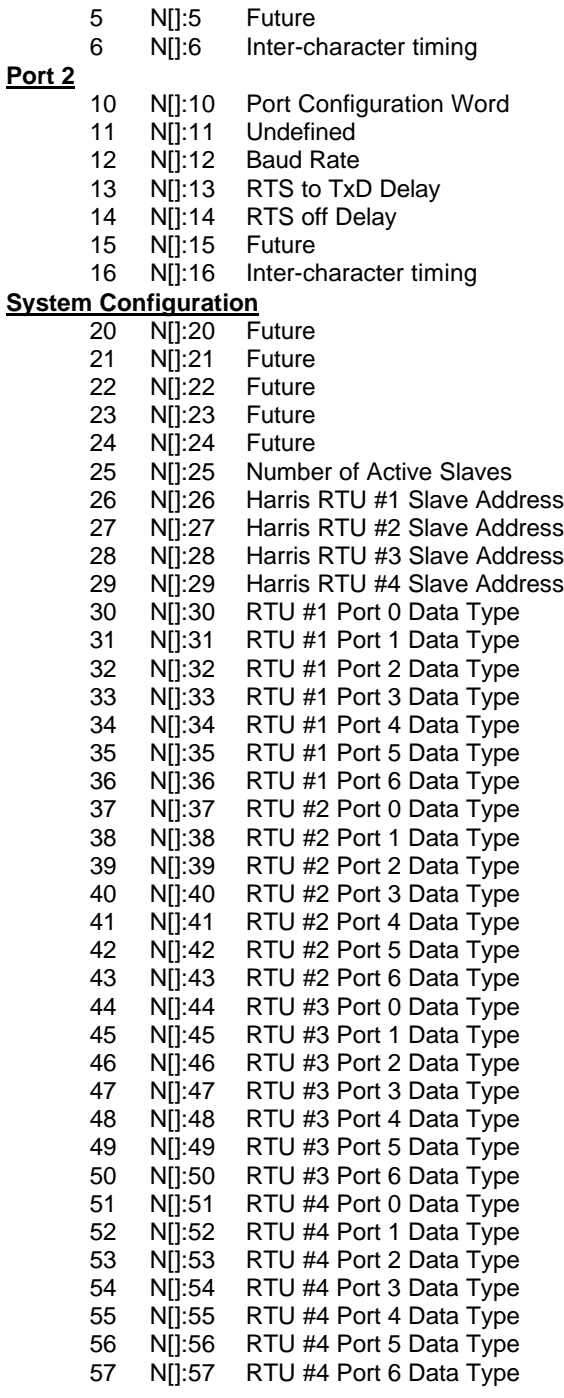

# Where:

# **For Port 1 and Port 2**

Port Configuration Word: This register contains several communication configuration parameters encoded into the word. These are as follows:

**Type:** The operating mode of the port is selected by these bits:

# **Bits**

**3210** Harris Slave - 8 bit

0011 Harris Slave - 7 bit (should use this mode)

**Debug Mode:** When configured in the debug mode, the other serial port on the module will transmit the data that has been received by the module. This is useful for determining communication problems:

#### **Bit 8**

- 0 Disable Debug Mode
- 1 Enable Debug Mode

#### **Disable Receive LRC Calculation :** When configured in the LRC Disable mode, the receive string is processed without the benefit of the LRC calculation. This has been provided because of problems encountered with several of the available test programs. This may be taken out in the future if not needed.

#### **Bit 9**

- 0 Enable LRC Calculation
- 1 Disable LRC Calculation

**Stop Bits:** The number of stop bits to be used is defined as follows:

#### **Bits**

#### **13 12**

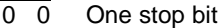

- 0 1 Two stop bits
- 1 x Invalid Port Configuration

**Parity:** The parity mode to be used by the module is

defined by this word as follows:

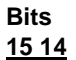

- $\overline{0}$  0 No parity
- 0 1 Odd parity
- 1 0 Even parity
- 1 1 Invalid Port Configuration

**Baud Rate:** The baud rate at which the module is to operate. The baud rate is configured as follows:

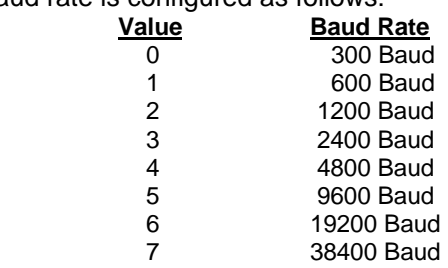

The module's two ports are limited to an upper baud rate of either 19200 or 38400 baud. The module cannot be configured with one port at 19200 and the other at 38400. If an attempt is made to configure the module in this fashion, a Port Configuration Error will be returned.

**RTS To TXD Delay:** This value represents the time in 1 ms increments to be inserted between asserting RTS, and the actual transmission of data. The delay, if greater in duration than the hardware time delay associated with CTS, will override the CTS line until the time-out is complete.

This configurable parameter is useful when interfacing with modem based devices, or anytime line noise must be allowed to subside before data is transmitted.

**RTS Off Delay:** The value in this word represents the number of 1 ms time delay increments inserted after the last character is transmitted and before RTS is dropped. The module automatically inserts a one character width Off Delay, assuring that RTS does not drop until after the last character has been completely sent. Unless working under unusual conditions, this value will normally be configured with a value of 0. The maximum value to be used is 65535 (0xffff).

**Inter-character Timing:** This register is used in situations where the end of message character timeout delay must be extended beyond the normal 3.5 character widths. The value entered represents the number of 1 ms intervals of 'no transmission' which will be counted prior to accepting a message. This parameter will be useful in satellite or packet radio installation where a data transmission may be split between two packets. Increasing this value beyond the system's packet handling time will eliminate timeout errors.

#### **System Configuration**

**Number of Active Slaves:** The module supports up to four valid slave addresses. This value allows the number of active slaves to be configured. Valid values range from 1 - 4.

**RTU #x Slave Address:** The module supports up to four valid slave addresses. This allows a PLC to effectively increase its data handling capacity by a factor of four. Valid slave address are 1 to 63, with 0 reserved for broadcasts.

**RTU #x Port Data Type:** These parameters are used to configure the module with the types of ports that the module is emulating. The Data Type word is broken down into a high byte and a low byte (it is easiest to setup these values in the hex display mode while in the A-B programming software) as follows:

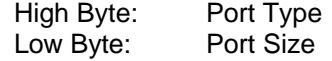

Unused ports should be initialized to a value of 0 to insure that their is no invalid port configurations received by the module.

Valid configurations are as follows:

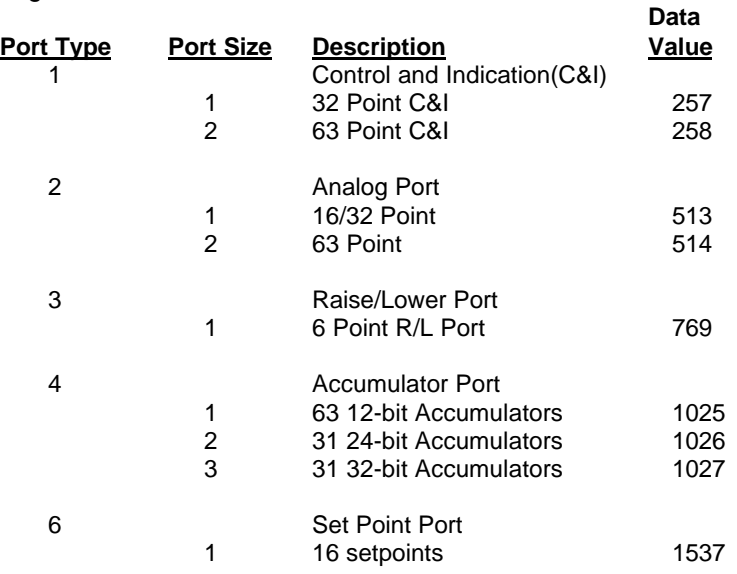

# **4.1.2 Writing Port Register Data (Block ID Codes 0-27)**

Writing data to the ProSoft Technology module is a simple Block Transfer Write with Block ID codes from 0 to 27 followed by 63 words of data. The data that is to be made available to the master for reading is written into the module in this fashion.

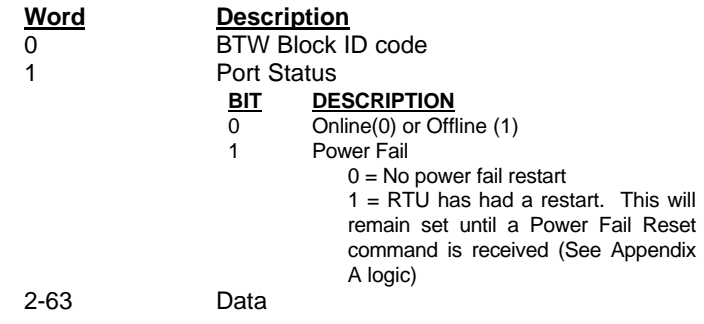

Each separate Block ID represents an individual port in the Harris vernacular.

**Block ID Number:** The Block ID codes correspond to the port addressing as follows:

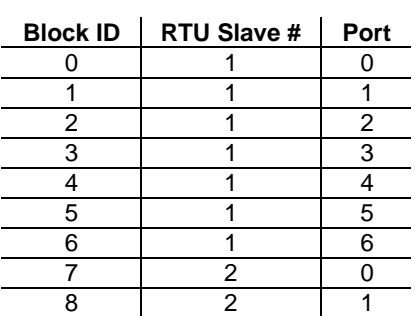

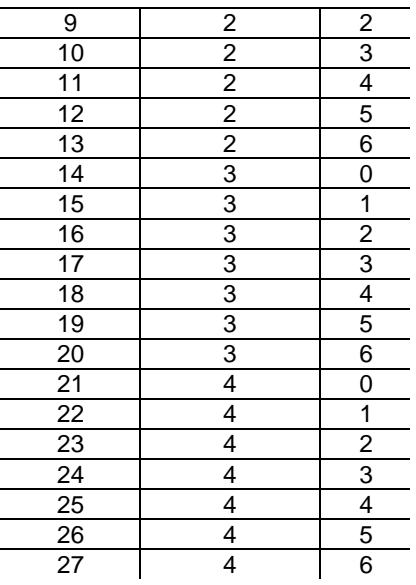

**Data:** The information to be moved to the module to be used for responses to the host commands. The structure of the data is a function of the port type selected:

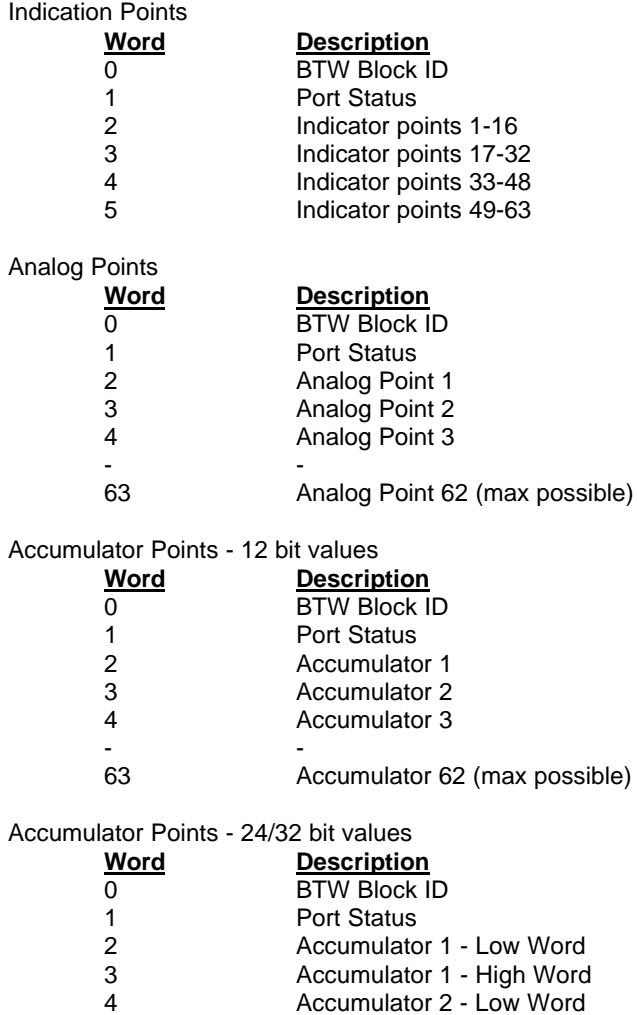

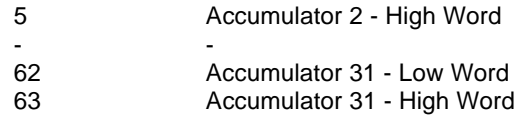

#### **4.2 Reading Data From the ProSoft Technology Module**

*This section discusses how to get data written to the ProSoft module by a Master into the PLC.*

The transfer of data from the ProSoft Technology module to the PLC is executed through the Block Transfer Read function. Four basic different types of data are read from the module into the PLC.

The different types of data which are transferred require slightly different data block structures, but the basic data structure is:

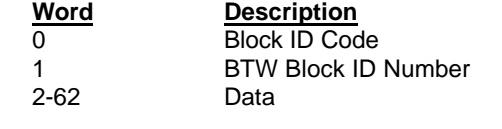

In a PLC, the BTR length must be configured for a length of 64 words, otherwise module operation will be unpredictable

Where:

**Block ID Code:** A block identifier code between 0 and 255 in value. This code is used by the ladder logic to determine what to do with the data block. Valid codes are:

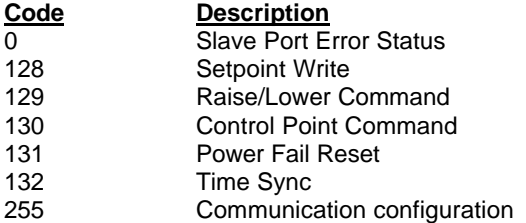

**BTW Block ID Number:** The module returns this value to the processor to be used to enable the movement of register data and command list blocks to the module. The BTW Block ID number is developed by the module based on the parameters entered in parameter 25 of Block 255 (See Section 4.1.1).

**Data:** The data corresponding to the command to be executed. The structure and content of this data block is dependent on the command to be executed. The following sections detail the command structures.

#### **4.2.1 Setpoint Arm/Operate - Op Codes 9/0AH**

When a Setpoint Arm/Operate sequence is received from a Master, the ProSoft module transfers the command immediately to the BTR buffer for the ladder logic to work with. The Setpoint command will not be transferred to the buffer unless the Operate Command is received immediately after a Arm Command.

The ladder logic must be programmed to look at the BTR buffer, decode several words, and then take action. The BTR buffer definition, as it pertains to the Setpoint command is:

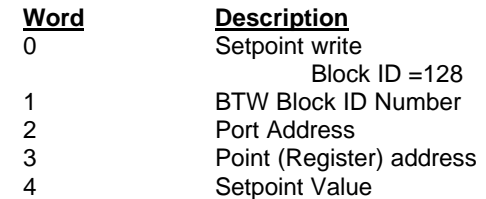

**Port Address :** The Port Address value represents the port number for the addressed RTU which the Master is sending a control value. Within each RTU, there are 7 valid ports (0-6). This value is calculated as follows :

```
= Slave ID Position * 7 + requested port
```
The Slave ID Position is the between 0 and 3, representing one of the four valid configurable slaves. The requested port value can range from 0 to 6.

**Point (Register) Address:** The Point Address represents the register address into which the Value field will be written. This value is used by the ladder logic to determine which word to act upon.

**Setpoint Value:** The data value received from the Master. The values will be 12 bit value, and should be placed into an integer or BCD file.

#### **4.2.2 Raise/Lower Command - Op Code 8**

When a Raise/Lower Command is received from a Master, the ProSoft module transfers the command immediately to the BTR buffer for the ladder logic to work with. The ladder logic must be programmed to look at the BTR buffer, decode several words, and then take action.

The BTR buffer definition, as it pertains to the Raise/Lower command is:

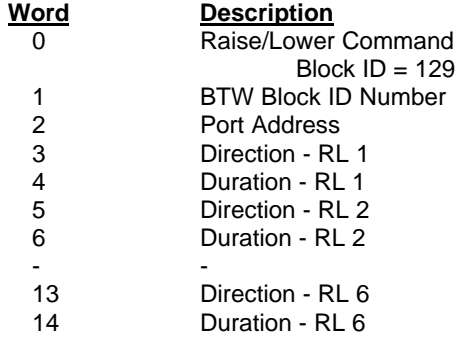

**Port Address :** The Port Address value represents the port number for the addressed RTU which the Master is sending a control value. Within each RTU, there are 7 valid ports (0-6). This value is calculated as follows :

= Slave ID Position \* 7 + requested port

The Slave ID Position is the between 0 and 3, representing one of the four valid configurable slaves. The requested port value can range from 0 to 6.

**Direction :** Each Raise/Lower port address has 6 points, and the values for all six are transmitted at the same time. The direction of each point is communicated to the ladder logic through the direction value. The values that should be expected in these words are:

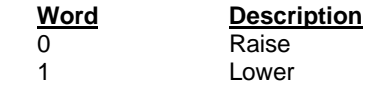

**Duration :** Each Raise/Lower port address has 6 points, and the values for all six are transmitted at the same time. The duration of the raise or lower period for each point is communicated to the ladder logic through the duration value.

The value represents the number of milliseconds which a timer should be activated. This value may be moved directly into the preset for a timer. Note that a value of zero is the equivalent of a do-nothing command.

#### **4.2.3 Control Point Arm/Operate - Op Codes 6/7**

When a Control Point Arm/Operate sequence is received from a Master, the ProSoft module transfers the command immediately to the BTR buffer for the ladder logic to work with. The Control Point command will not be transferred to the buffer unless the Operate Command is received immediately after a Arm Command.

The ladder logic must be programmed to look at the BTR buffer, decode several words, and then take action. The BTR buffer definition, as it pertains to the Control Point command is:

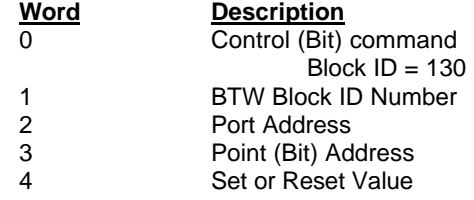

**Port Address :** The Port Address value represents the port number for the addressed RTU which the Master is sending a control value. Within each RTU, there are 7 valid ports (0-6). This value is calculated as follows :

 $=$  Slave ID Position  $*$  7 + requested port

The Slave ID Position is the between 0 and 3, representing one of the four valid configurable slaves. The requested port value can range from 0 to 6.

**Point Address:** The Point Address represents the bit address which the Master is controlling. This value is used by the ladder logic to determine which bit address to act upon.

**Set or Reset Value :** The value in this field is used to determine the action to be taken on the Point Address location. Valid values are either a 0 (Reset) or a 1 (Set).

#### **4.2.4 Power Fail Reset Command - Op Codes 0Bh**

When a Power Fail Reset command is received from a Master, the ProSoft module transfers the command immediately to the BTR buffer for the ladder logic to work with. Use for this command in the Allen-Bradley environment is relatively limited. As a minimum, the command should be used to reset the Power Fail Status bit to satisfy the needs of the Master.

The ladder logic must be programmed to look at the BTR buffer, decode the Block ID, and then take action. The BTR buffer definition, as it pertains to the Control Point command is:

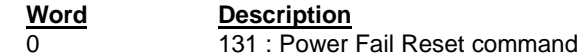

#### **4.2.5 Time Synchronization- Op Codes 11h&13h and 17h**

When a Time Synchronization command is received from a Master, the ProSoft module first converts the time value received into hh:mm:ss format and then transfers the values immediately to the BTR buffer for the ladder logic to work with.

The ladder logic must be programmed to look at the BTR buffer, decode several words, and then take action. The BTR buffer definition, as it pertains to the Time Synchronization command is:

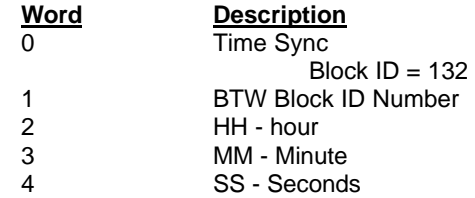

#### **4.2.6 Set Freeze Interval - Op Code 18h**

When a Set Freeze Interval command is received from a Master, the ProSoft module transfers the value received immediately to the BTR buffer for the ladder logic to work with.

The ladder logic must be programmed to look at the BTR buffer, decode several words, and then take action. The BTR buffer definition, as it pertains to the Set Freeze Interval command is:

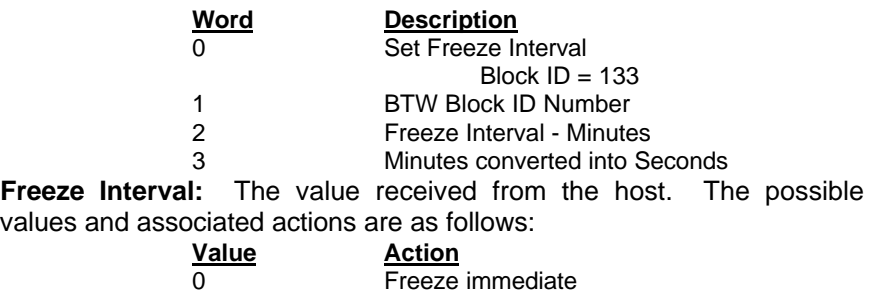

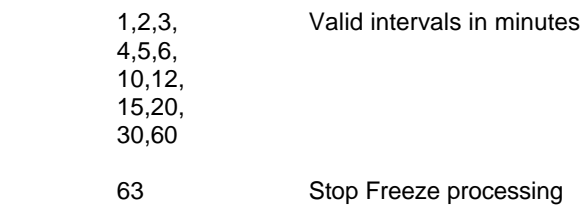

#### **4.2.7 Slave Error Code Table**

The HAR Module monitors the status of all Slave port commands. This status is communicated to the processor in the form of a Slave Error Code Table.

> The Slave Error Code Table is initialized to zero on power up, and every time the module receives the 255 configuration data block.

The Slave Error Table is a 20 word block. The structure of the data block is as follows:

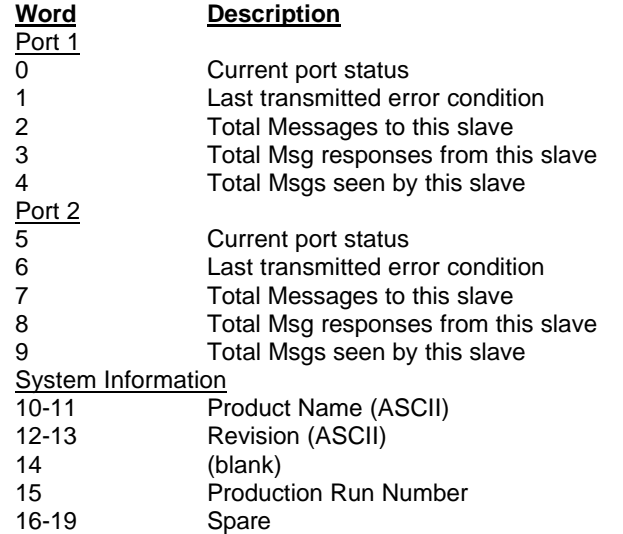

Where:

**Current Port Error Status:** This value represents the current value of the error code for the port. This value will only be valid if the port is configured as a Slave. The possible values are detailed in the following section.

**Last Transmitted Error Code:** This value is the last error code transmitted to the master by this slave port. Error codes which can be expected in this field are  $0, 1, 2, 3$ , and  $6$ . The field will only be cleared by re configuring the module (Block ID 255).

**Total Messages to This Slave:** This value represents the total number of messages that have matched this slaves address on this port, whether the slave actually determined them to be good (worthy of response) or not.

**Total Message Responses From This Slave:** This value represents the number of good (non-error) responses that the slave has sent to the master on this port. The presumption is that if the slave is responding, the message was good.

**Total Messages Seen By This Slave:** This value represents the total number of commands seen by the slave on this port, regardless of the slave address.

> All counters in the Slave Error Table will rollover to 0 after reaching 65535

**Product Name:** These two words represent the product name of the module in an ASCII representation. In the case of the HAR product, the letters ' HAR ' should be displayed when placing the programming software in the ASCII data representation mode.

**Revision :** These two words represent the product revision level of the firmware in an ASCII representation. An example of the data displayed would be '1.40' when placing the programming software in the ASCII data representation mode.

**Blank:** Not used at this time

**Production Run Number:** This number represents the 'batch' number that your particular chip belongs to. This number should appear as a number equal or greater than 2. This should help the factory determine when the User's chip was created.

#### **4.2.8 Error Status Codes**

The Error Codes returned in the Slave Error Code Table reflects the outcome of the commands and responses executed by the module. Note that in all cases, if a zero is returned, there was not an error. Valid Error Status Codes are as follows:

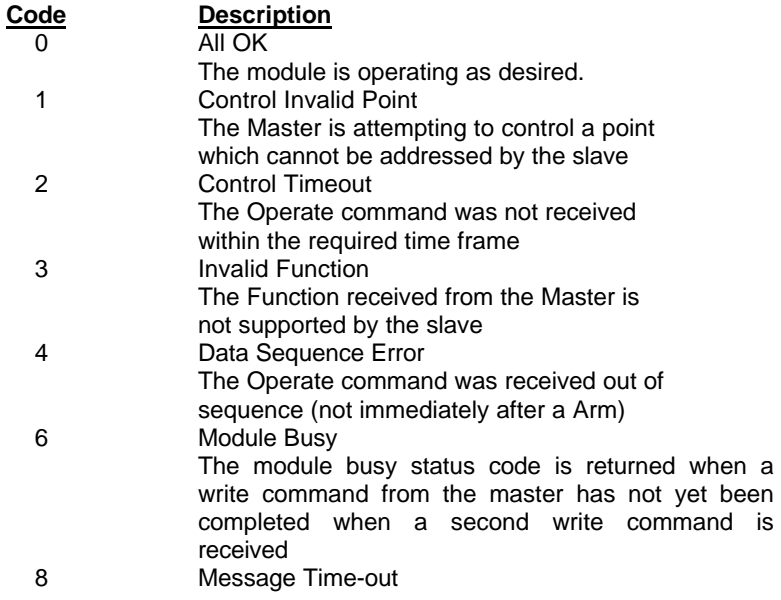

Communications with the addressed slave have been unsuccessful due to a lack of response from the slave. When this Error Code is received, the command has been attempted three times. 10 Buffer Overflow

The communications buffer has overflowed and

reset the character counter to 0. If this condition occurs, the message size needs to be checked.

#### 16 Port Configuration Error

If this value is returned from the module, one or both of the serial ports have been misconfigured. To determine the exact source of the problem, verify the following:

- Parity configuration
- Stop bit configuration
- Baud rate configuration
- Start Input Register Address
- Start Output Register Address
- 18 System Configuration Error

If this value is returned from the module, one of the system configuration parameters has been determined to be out of range. To determine the exact source of the problem, verify the following:

- Read Block Count
- Write Block Count
- Command Block Count
- Slave Error Pointer
- Master Error Pointer

254 Checksum Error

The slave determined that the message checksum was in error, and therefore discarded the message 255 TX Hardware Time-out

> A time-out has occurred in the transmission of the command from the master, and the command has been aborted. This error is usually an indication that the CTS signal is not being received by the module.

# **V. Harris Commands**

The ProSoft Technology Harris Slave module supports the most commonly used data read/write commands. The following sections discusses the commands supported in the Harris Slave module, and their implementation in the Allen-Bradley platform.

#### **5.1 Data Read Functions**

 As stated in earlier sections, the data sent to the master is taken directly out of the module's memory at the time a response is sent.

# **5.1.1 Op Code 0 : Data Dump**

The Data Dump command will return the data values for the requested number of points on each configured A/D or Accumulator data port. The Harris Slave module supports access to 62 words of data per configured port. With the module supporting 7 data ports per slave address, and four slave addresses, the module is capable of transferring up to 1736 words of data.

# **5.1.2 Op Code 3 : Status Change Check**

The Status Change Check command will return the number of status changes currently stored in the module, up to 31. The Op Code 4 command will retrieve these changes. If more than 31 changes have occurred, the module will return a value of 63 in the count field.

#### **5.1.3 Op Code 4 : Status Change Dump**

The Status Change Dump command will return the status change data to the Master. The count field will contain the value obtained by Op Code 3.

# **5.1.4 Op Code 5 : Status Dump**

The Status Dump command will return the current status of all points on the requested Status port or ports. This command can also clears the status change queue on those ports returning status data.

## **5.2 Control Commands From Master**

When Control commands are received from a Master, their action is immediately communicated to the PLC/SLC for action. No modification is made directly to the ProSoft Module's memory as a result of a Control Command. In order for any Control action to be reflected in the module's memory, it must be transferred to the module as part of the regular data transfer mechanism.

#### **5.2.1 Op Code 6 and 7 : Control Point Arm/Operate**

These control commands are recognized by the module. If the Operate command is received out of sequence (must be received in next communication sequence after Arm command), the command is disregarded.

The command data is presented to the ladder logic through the Block Transfer Read buffer as follows:

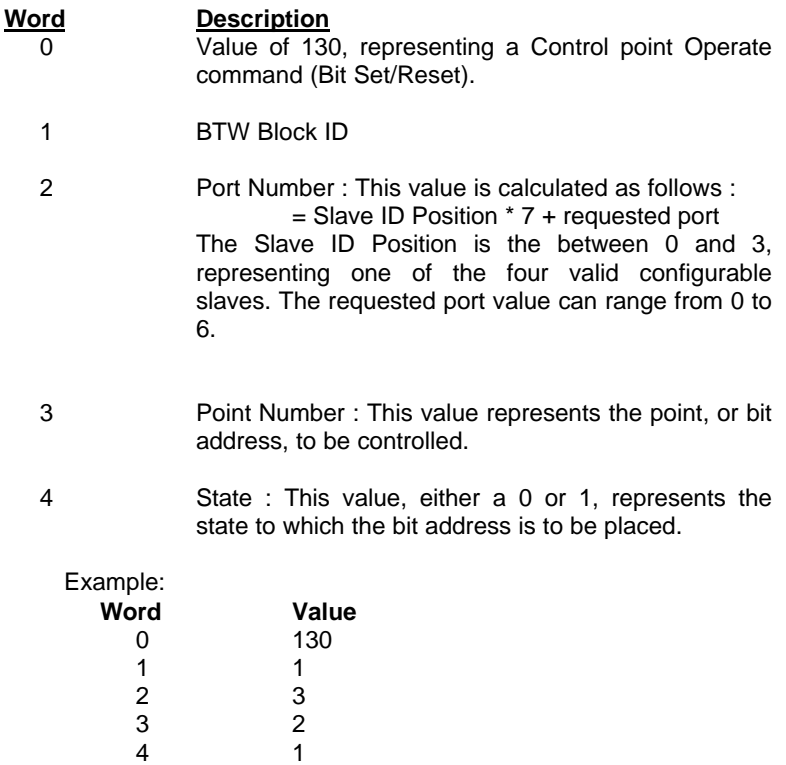

This command is instructing the ladder logic to set bit 2 of Port 3. In our ladder logic, we could decode this as an instruction to set B13/2, or map the command as needed for our application.

#### **5.2.2 Op Code 8 : Raise/Lower (Port Type 3)**

The Raise/Lower command will allow from one to six points to be controlled. In a Harris RTU, there are special modules dedicated to this function (Raise/Lower modules). In the Allen-Bradley platform, these commands are implemented through the use of timers and binary/IO files.

Please note that no timing functions related to the implementation of the raise/lower command are performed by the module. All timing must be implemented in the application ladder logic.

The command data is presented to the ladder logic through the Block Transfer Read buffer as follows:

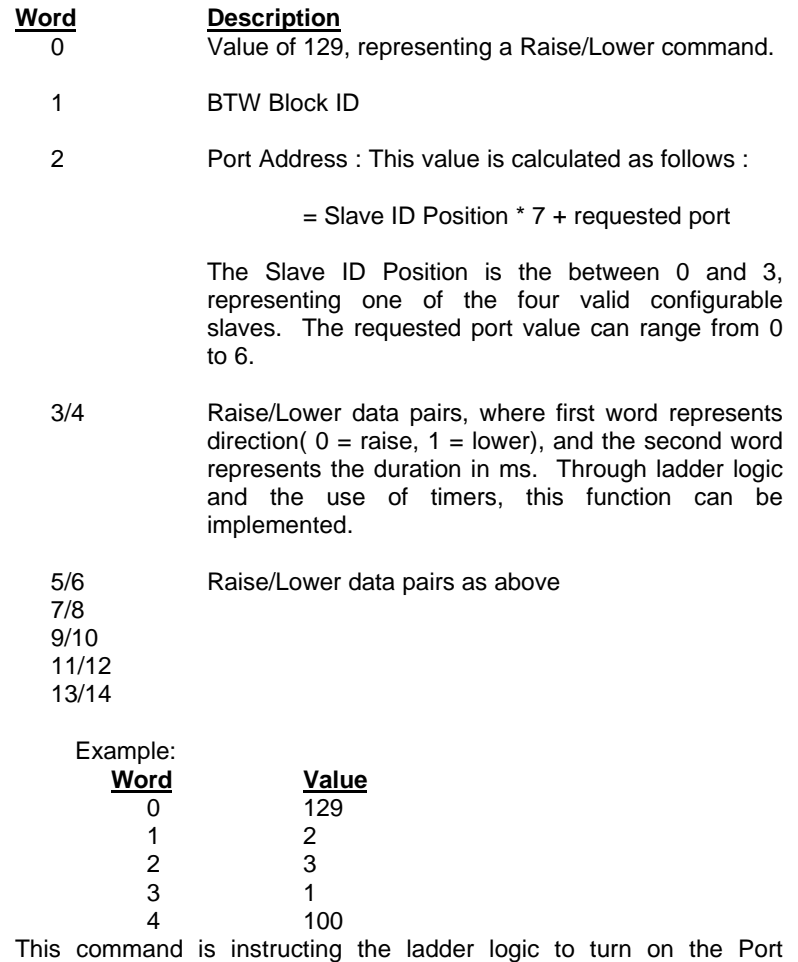

Address 3 Lower timer for 100 ms. In our ladder logic, we could move the duration value to a T[].PRE and then enable the timer for this period.

#### **5.2.3 Op Code 9/0Ah : Setpoint Arm/Operate**

These control commands are recognized by the module and are used to move register values from the Master to the slave. If the Operate command is received out of sequence (must be received in next communication sequence after the Arm command), the command is disregarded.

The command data is presented to the ladder logic through the Block Transfer Read buffer as follows:

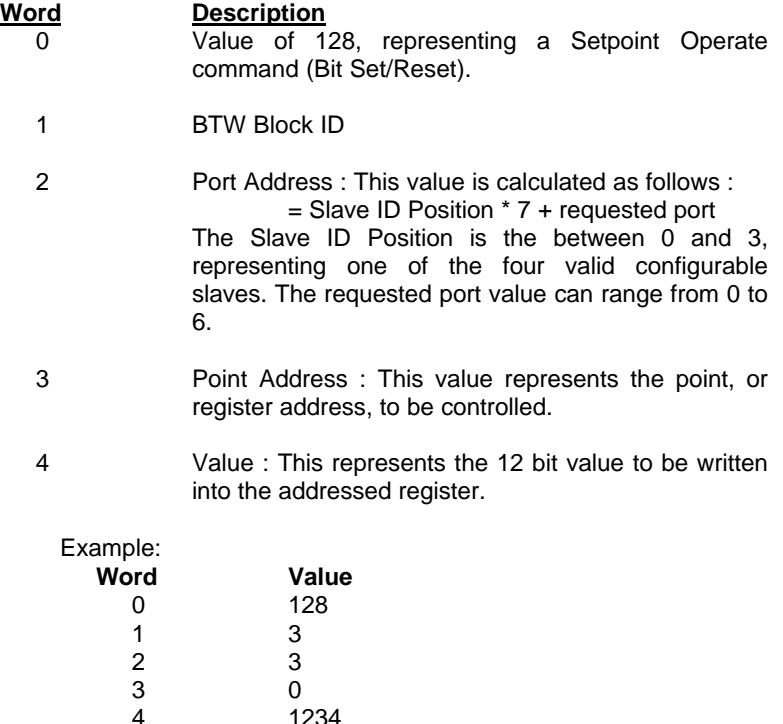

This command is instructing the ladder logic to write a value of 1234 into register 0 of port 3. In our ladder logic, we could decode this as an instruction to set word 0 of a file, or map the command as needed for our application.

## **5.2.4 Op Code 0Bh : Power Fail Reset**

This command is recognized by the module and passed on to the ladder logic application. Use for this command in the Allen-Bradley environment is relatively limited. As a minimum, the command should be used to reset the Power Fail Status bit to satisfy the needs of the Master.

The command data is presented to the ladder logic through the Block Transfer Read buffer as follows:

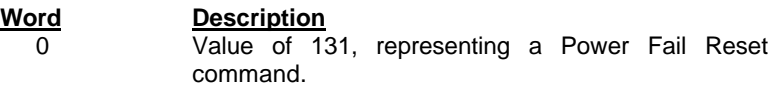

# **5.2.5 Op Code 11h/13h/17h : Time Sync**

These time synchronization commands are recognized by the module and are used to move register values from the Master to the slave.

The command data is presented to the ladder logic through the Block Transfer Read buffer as follows:

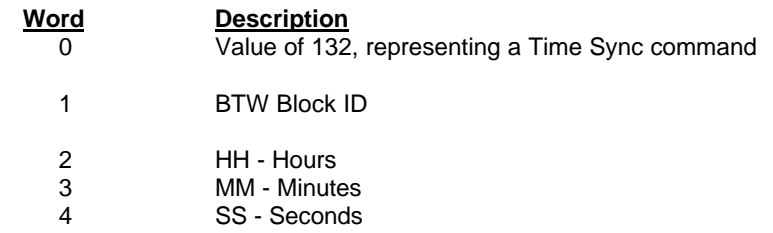

Note that the time values may be copied directly to the processor status registers.

#### **5.2.6 Op Code 18h : Set Freeze Interval**

The Set Freeze Interval command is recognized by the module and can be used to support the implementation in the PLC

The command data is presented to the ladder logic through the Block Transfer Read buffer as follows:

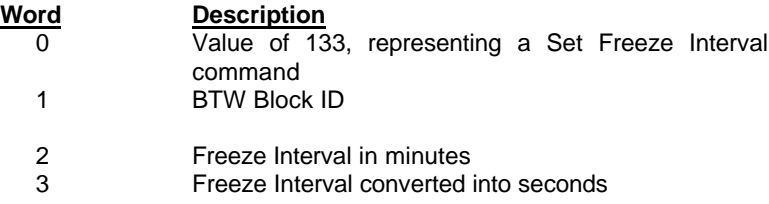

# **VI Hardware Diagnostics**

Several hardware diagnostics capabilities have been implemented using the LED indicator lights on the front of the module. The following sections explain the meaning of the individual LEDs for both the PLC and the SLC platforms.

## **6.1 3100/3101 PLC Platform**

The PLC platform HAR product is available in two forms:

- ProSoft Technology Module (3100-CIM)
- Allen-Bradley 1771-DB Revision B card

Operation of the two modules is nearly identical, but labeling on the status LEDs is different. The following table documents the differences between LEDs on the two hardware platforms and explains the operation of the LEDs.

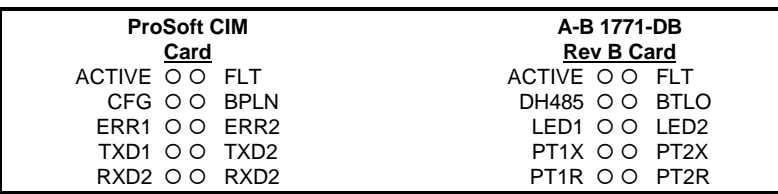

# **Table 6.1 : PLC Platform LED Indication**

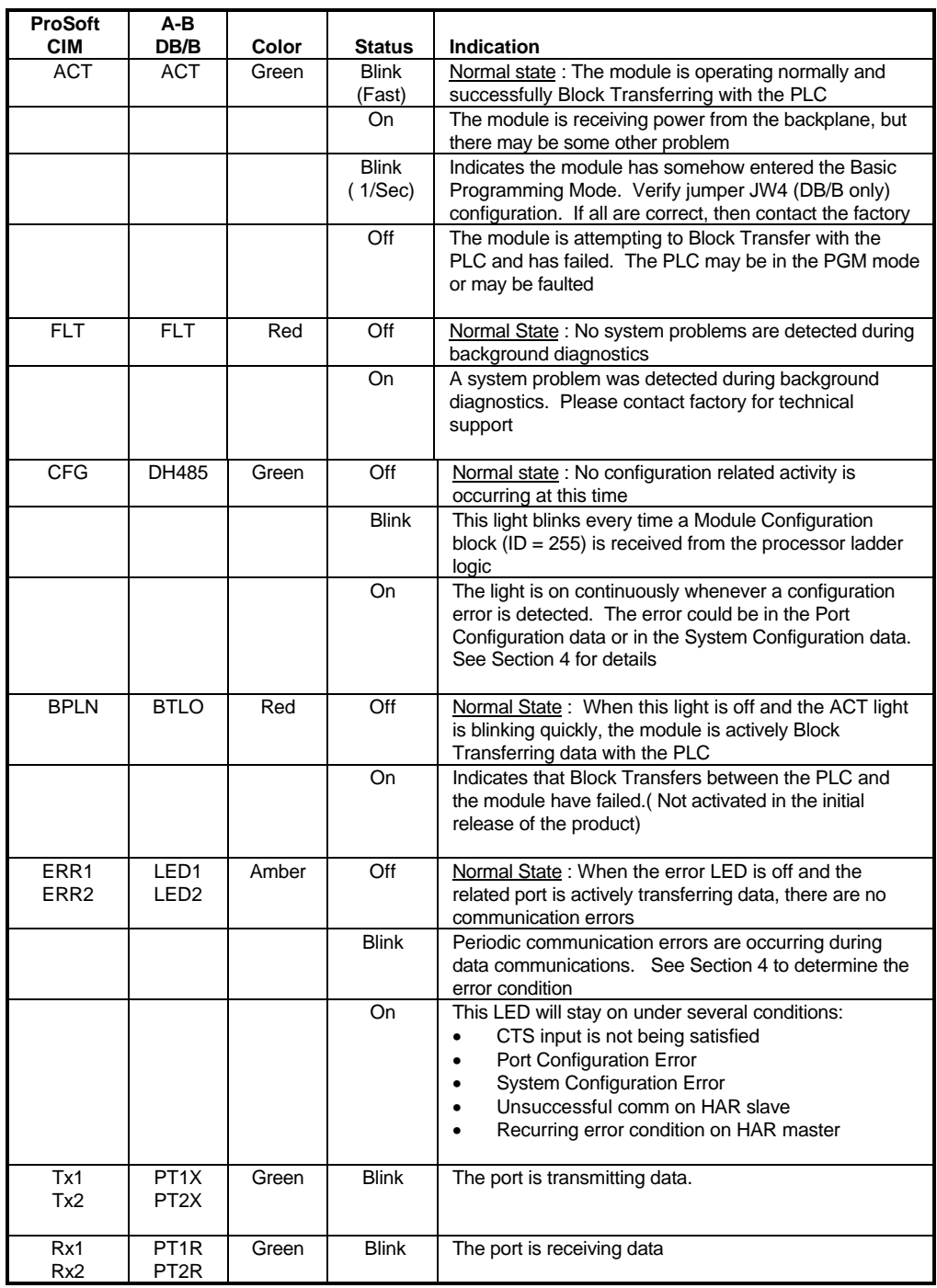

# **6.2 3150/3151 SLC Platform**

The PLC platform HAR product is available in two forms:

- ProSoft Technology Module (3150-CIM)
- Allen-Bradley 1746-BAS card

Operation of the two modules is nearly identical and labeling on the status LEDs is the same. The following table documents the differences between LEDs on the two hardware platforms and explains the operation of the LEDs.

#### **3150-HAR**

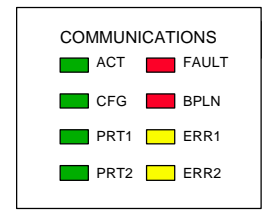

# **Table 6.2 : SLC Platform LED Indication**

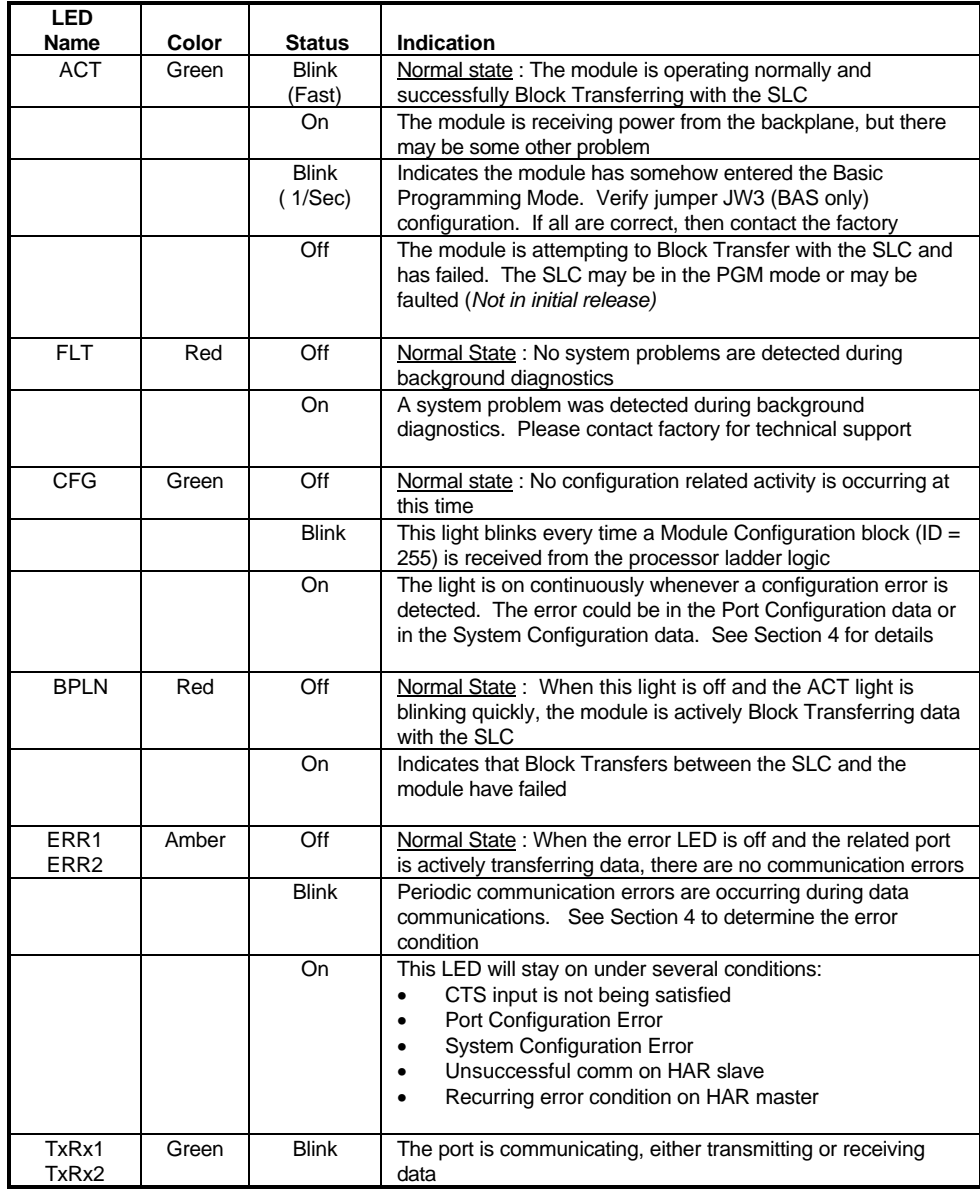

# **VII Support, Service and Warranty**

#### **7.1 Technical Support**

ProSoft Technology survives on its ability to provide meaningful support to its customers. Should any questions or problems arise, please feel free to contact us at:

> **Factory/Technical Support Corporate** ProSoft Technology, Inc. 9801 Camino Media, Suite 105 Bakersfield, CA 93311 (661) 664-7208 (800) 326-7066 (661) 664-7233 (fax) E-mail address: prosoft@prosoft-technology.com

Before calling for support, please prepare yourself for the call. In order to provide the best and quickest support possible, we will most likely ask for the following information (you may wish to fax it to us prior to calling):

- 1. Product Serial and Version Number
- 2. Configuration Information
	- Communication Configuration
	- Master Command List
	- Jumper positions
- 3. System hierarchy
- 4. Physical connection information
	- RS-232, 422 or 485
		- Cable configuration
- 5. Module Operation
	- **Block Transfers operation**
	- LED patterns

An after-hours answering system (on the Bakersfield number) allows pager access to one of our qualified technical and/or application support engineers at any time to answer the questions that are important to you.

# **7.2 Module Service and Repair**

The HAR card is an electronic product, designed and manufactured to function under somewhat adverse conditions. As with any product, through age, misapplication, or any one of many possible problems, the card may require repair.

When purchased from ProSoft Technology, the module has a one year parts and labor warranty according to the limits specified in the warranty. Replacement and/or returns should be directed to the distributor from whom the product was purchased. If you need to return the card for repair, it is first necessary to obtain an RMA number from ProSoft Technology. Please call the factory for this number and display the number prominently on the outside of the shipping carton used to return the card.

#### **7.3 Warranty**

#### **7.3.1 General Warranty Policy**

ProSoft Technology, Inc. (Hereinafter referred to as ProSoft) warrants that the Product shall conform to and perform in accordance with published technical specifications and the accompanying written materials, and shall be free of defects in materials and workmanship, for the period of time herein indicated, such warranty period commencing upon receipt of the Product.

This warranty is limited to the repair and/or replacement, at ProSoft's election, of defective or non-conforming Product, and ProSoft shall not be responsible for the failure of the Product to perform specified functions, or any other nonconformance caused by or attributable to: (a) any misapplication of misuse of the Product; (b) failure of Customer to adhere to any of ProSoft's specifications or instructions; (c) neglect of, abuse of, or accident to, the Product; or (d) any associated or complementary equipment or software not furnished by ProSoft.

Limited warranty service may be obtained by delivering the Product to ProSoft and providing proof of purchase or receipt date. Customer agrees to insure the Product or assume the risk of loss or damage in transit, to prepay shipping charges to ProSoft, and to use the original shipping container or equivalent. Contact ProSoft Customer Service for further information.

#### **7.3.2 Limitation of Liability**

EXCEPT AS EXPRESSLY PROVIDED HEREIN, PROSOFT MAKES NO WARRANT OF ANY KIND, EXPRESSED OR IMPLIED, WITH RESPECT TO ANY EQUIPMENT, PARTS OR SERVICES PROVIDED PURSUANT TO THIS AGREEMENT, INCLUDING BUT NOT LIMITED TO THE IMPLIED WARRANTIES OF MERCHANT ABILITY AND FITNESS FOR A PARTICULAR PURPOSE. NEITHER PROSOFT OR ITS DEALER SHALL BE LIABLE FOR ANY OTHER DAMAGES, INCLUDING BUT NOT LIMITED TO DIRECT, INDIRECT, INCIDENTAL, SPECIAL OR CONSEQUENTIAL DAMAGES, WHETHER IN AN ACTION IN CONTRACT OR TORT (INCLUDING NEGLIGENCE AND STRICT LIABILITY), SUCH AS, BUT NOT LIMITED TO, LOSS OF ANTICIPATED PROFITS OR BENEFITS RESULTING FROM, OR ARISING OUT OF, OR IN CONNECTION WITH THE USE OR FURNISHING OF EQUIPMENT, PARTS OR SERVICES HEREUNDER OR THE PERFORMANCE, USE OR INABILITY TO USE THE SAME, EVEN IF PROSOFT OR ITS DEALER'S TOTAL LIABILITY EXCEED THE PRICE PAID FOR THE PRODUCT.

Where directed by State Law, some of the above exclusions or limitations may not be applicable in some states. This warranty provides specific legal rights; other rights that vary from state to state may also exist. This warranty shall not be applicable to the extent that any provisions of this warranty is prohibited by any Federal, State or Municipal Law that cannot be preempted.

#### **7.3.3 Hardware Product Warranty Details**

Warranty Period : ProSoft warranties hardware product for a period of one (1) year.

Warranty Procedure : Upon return of the hardware Product ProSoft will, at its option, repair or replace Product at no additional charge, freight prepaid, except as set forth below. Repair parts and replacement Product will be furnished on an exchange basis and will be either reconditioned or new. All replaced Product and parts become the property of ProSoft. If ProSoft determines that the Product is not under warranty, it will, at the Customer's option, repair the Product using current ProSoft standard rates for parts and labor, and return the Product freight collect.

# **Appendix**

# **A Example Ladder Logic**

PLC-5 SLC-5/03

Provides a working example of the ladder logic needed to implement a solution

# **B Port Connection Diagrams**

# **Appendix A**

**Example PLC 5 Ladder Logic**

**Example SLC Ladder Logic**

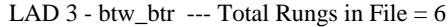

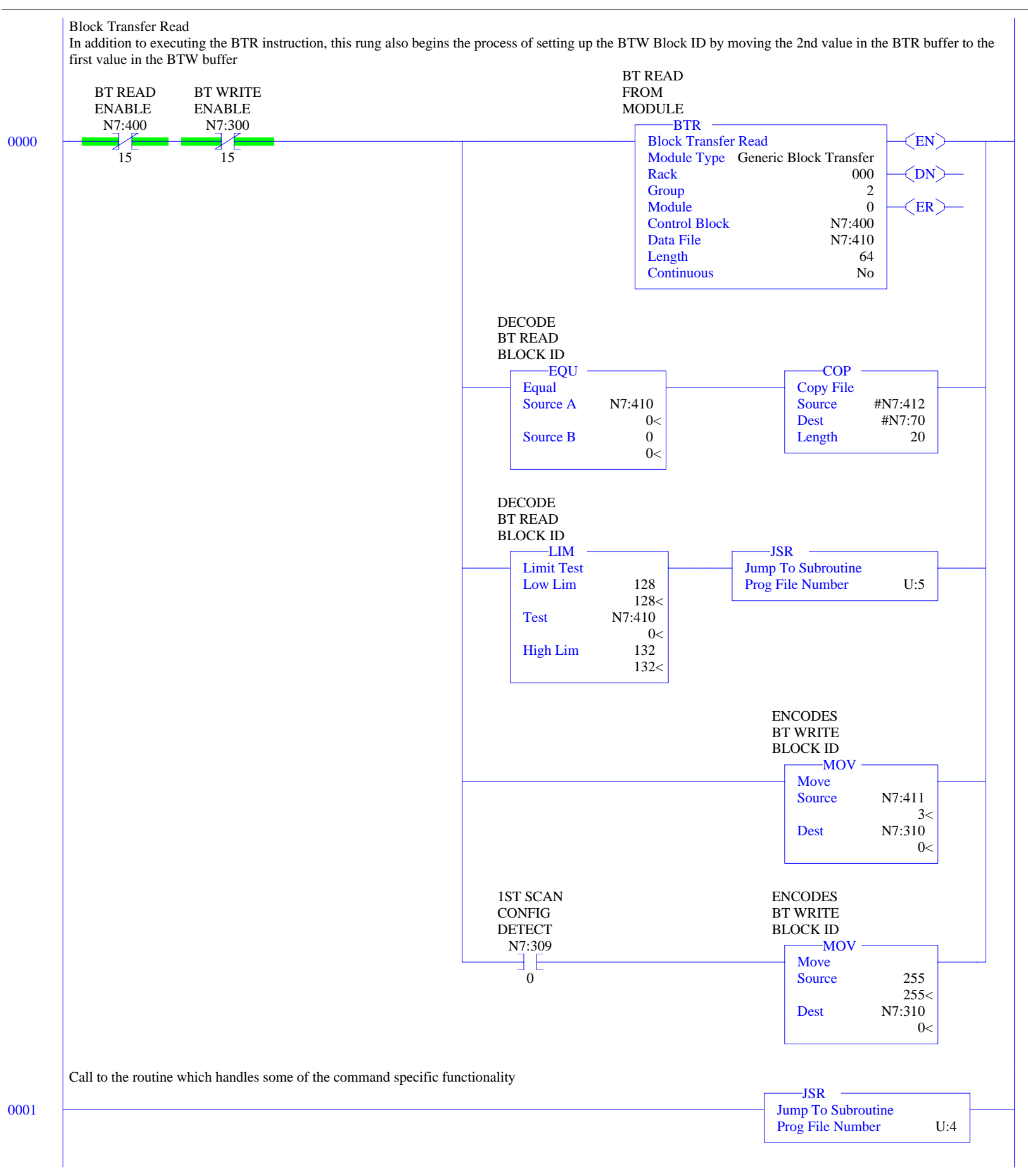

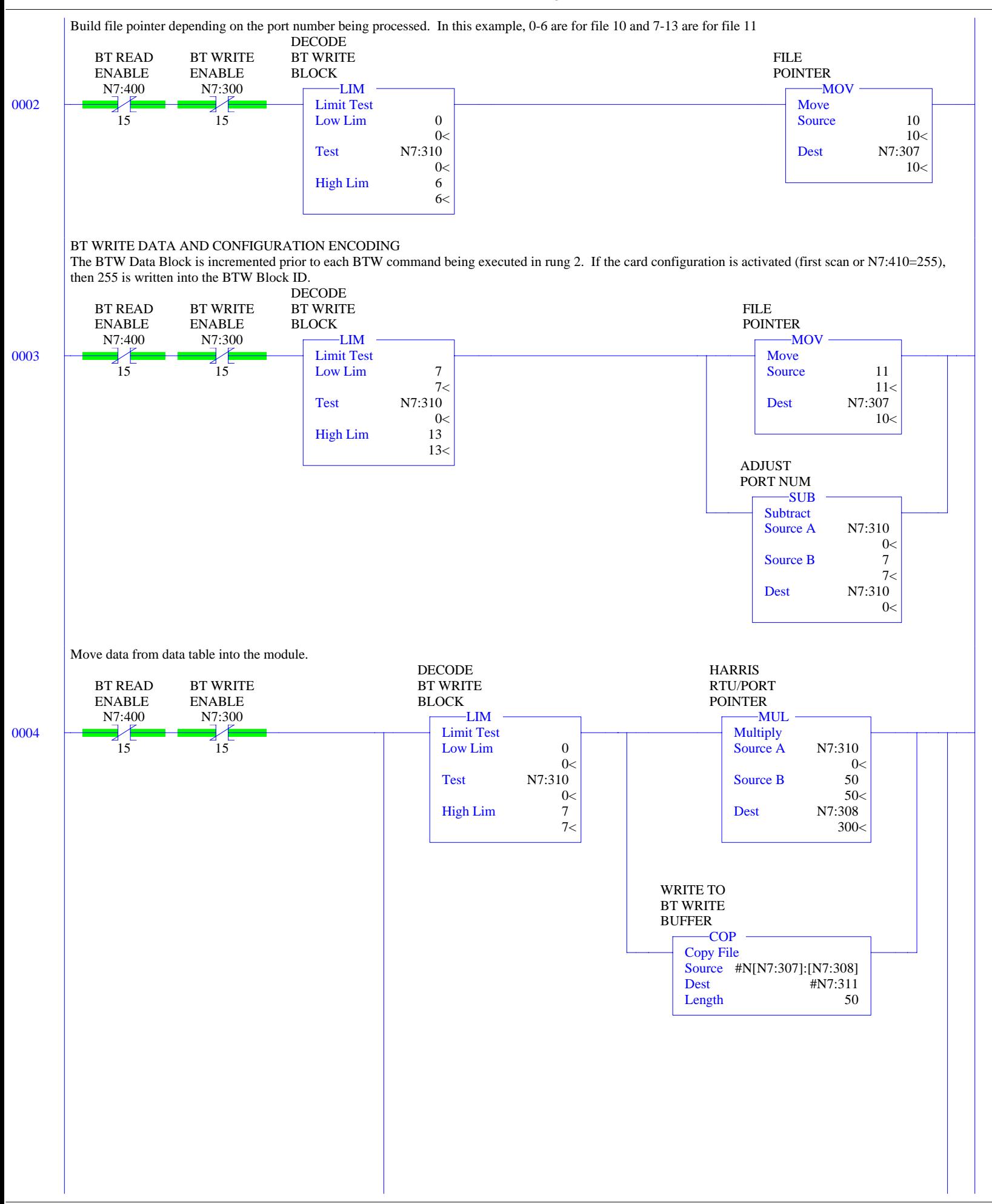

LAD  $3$  - btw\_btr --- Total Rungs in File = 6

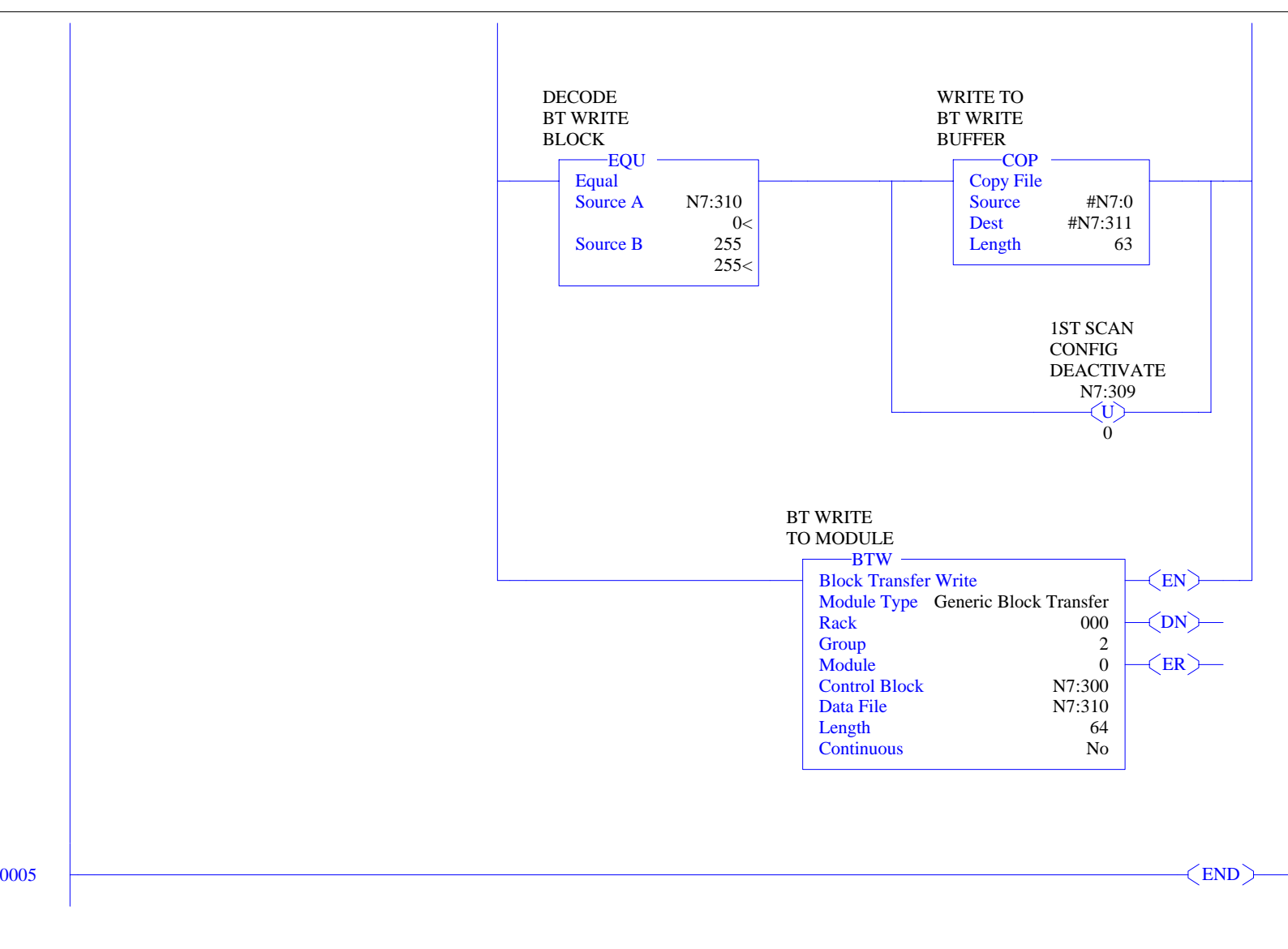

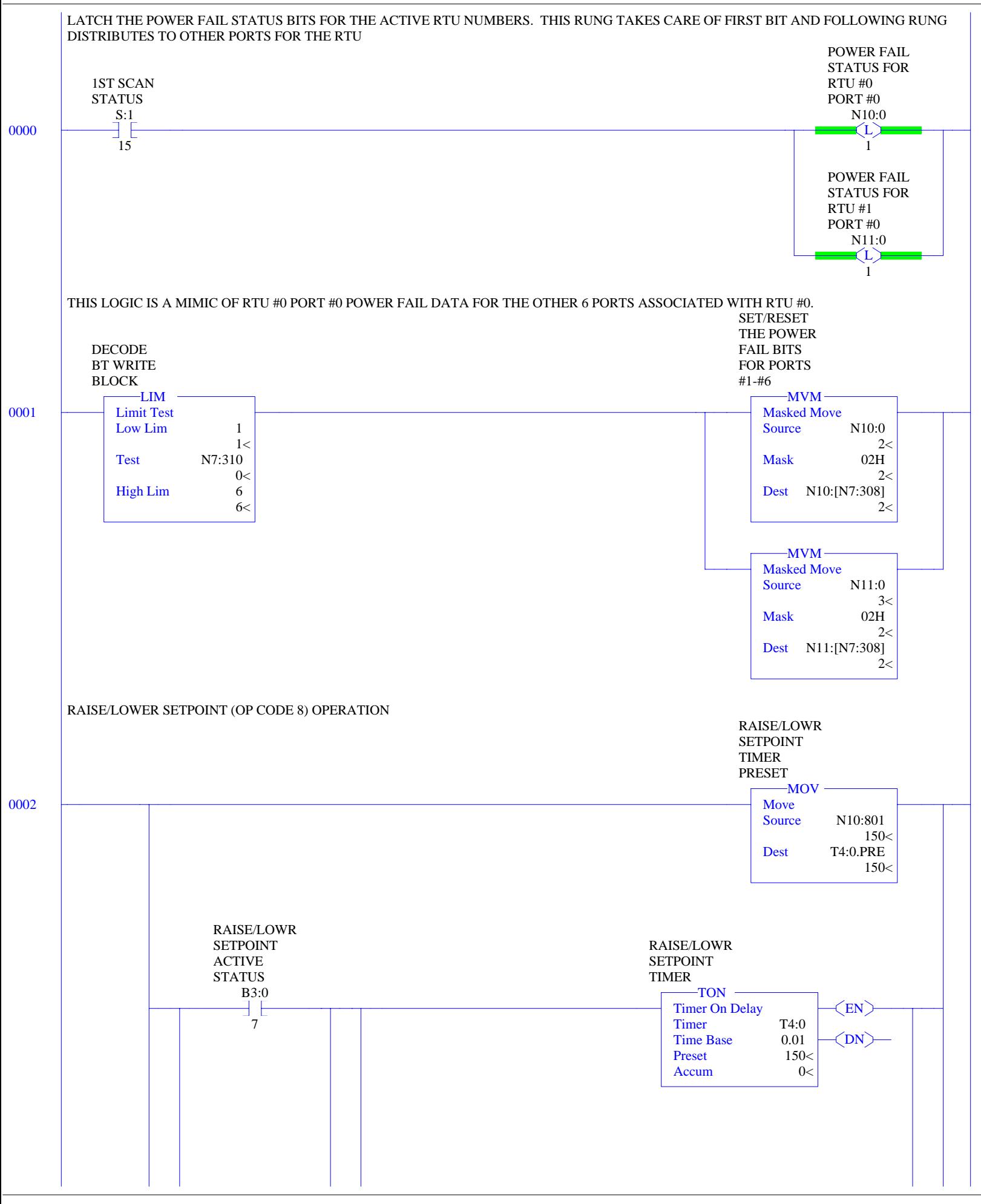

LAD  $4$  - continuous --- Total Rungs in File  $=$  4

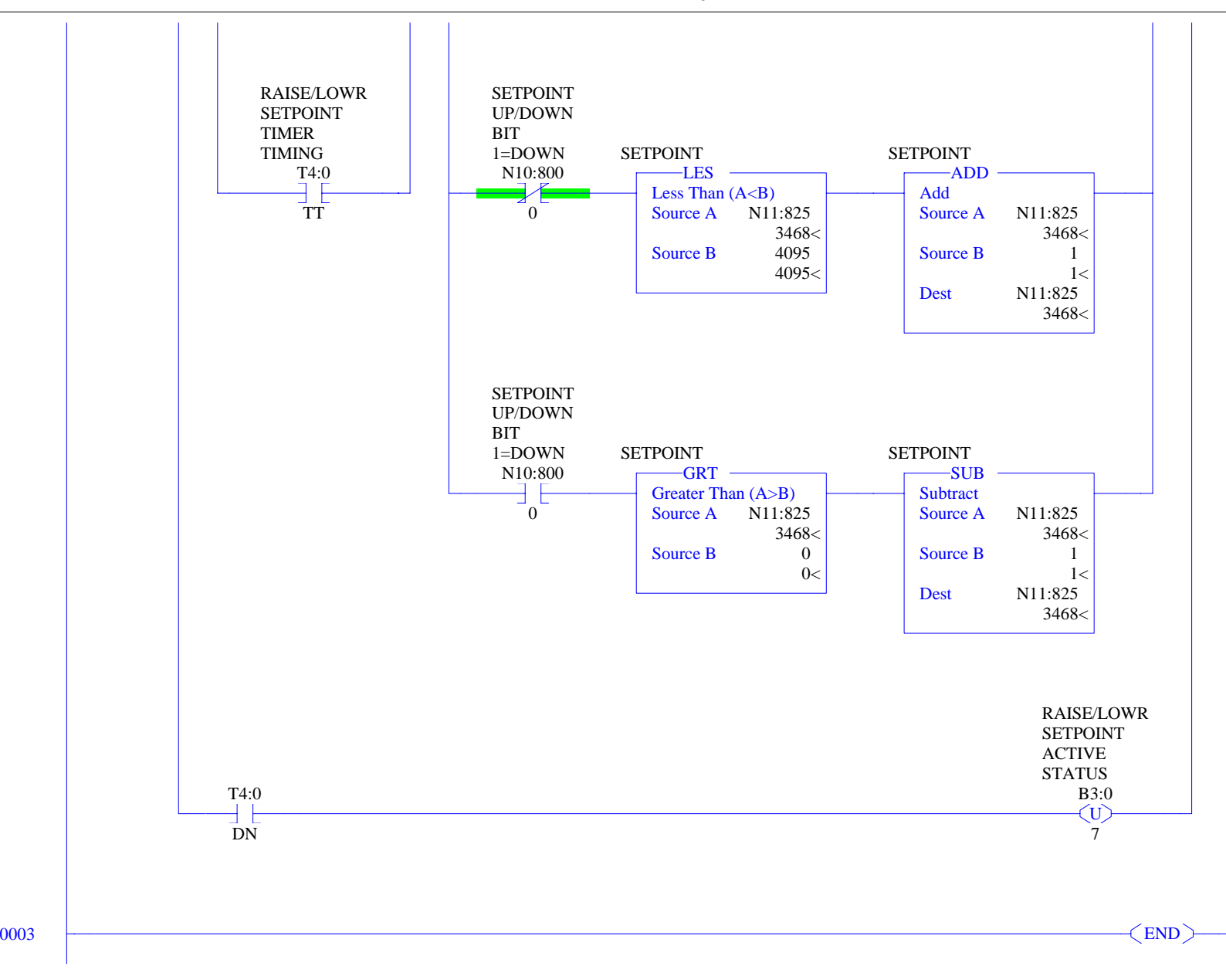

HAR5.RSP

LAD  $5$  - btr\_handle --- Total Rungs in File =  $5$ 

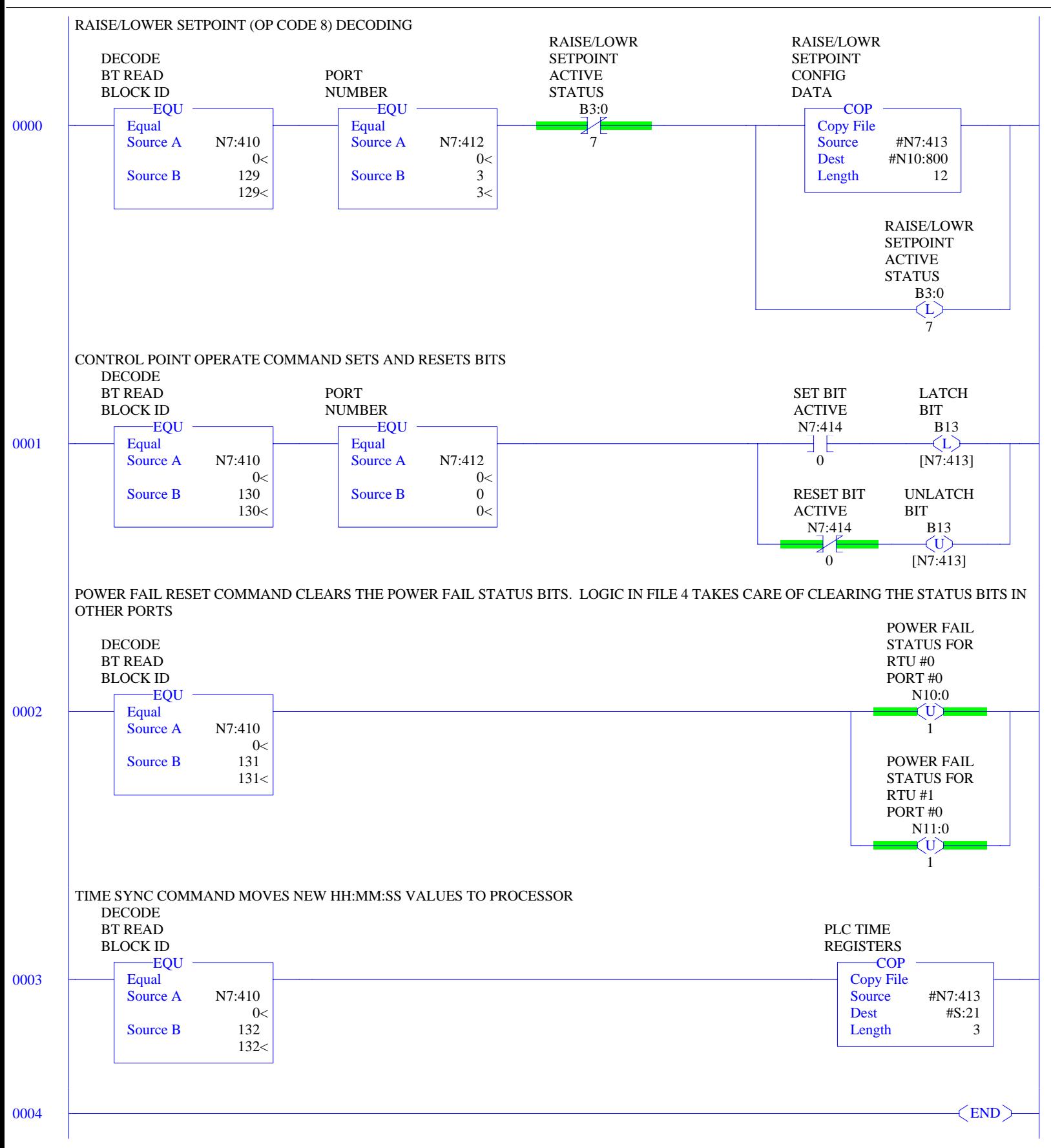

#### LAD  $3 - MO_M1$  --- Total Rungs in File = 4

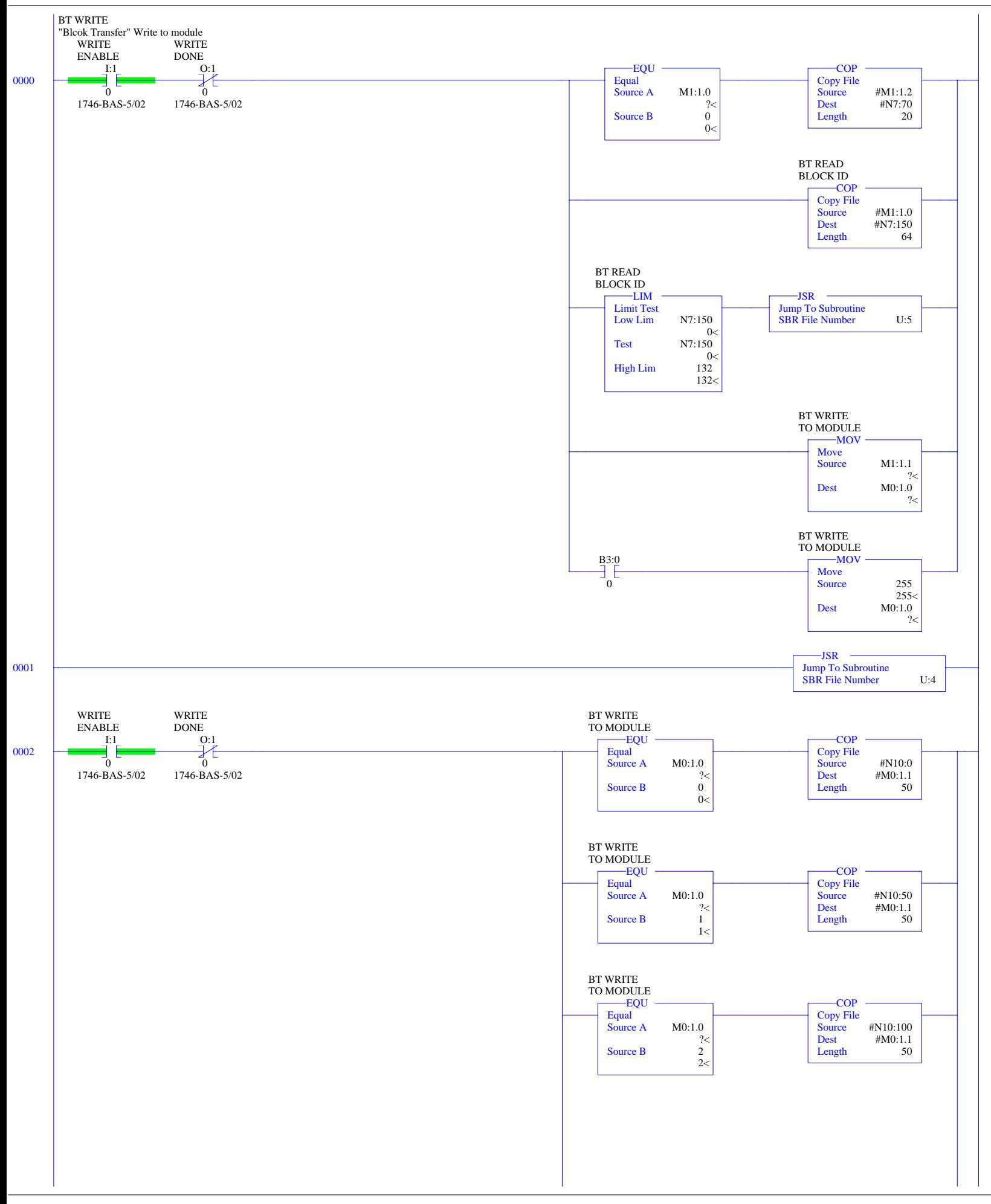

LAD  $3 - MO_M1$  --- Total Rungs in File = 4

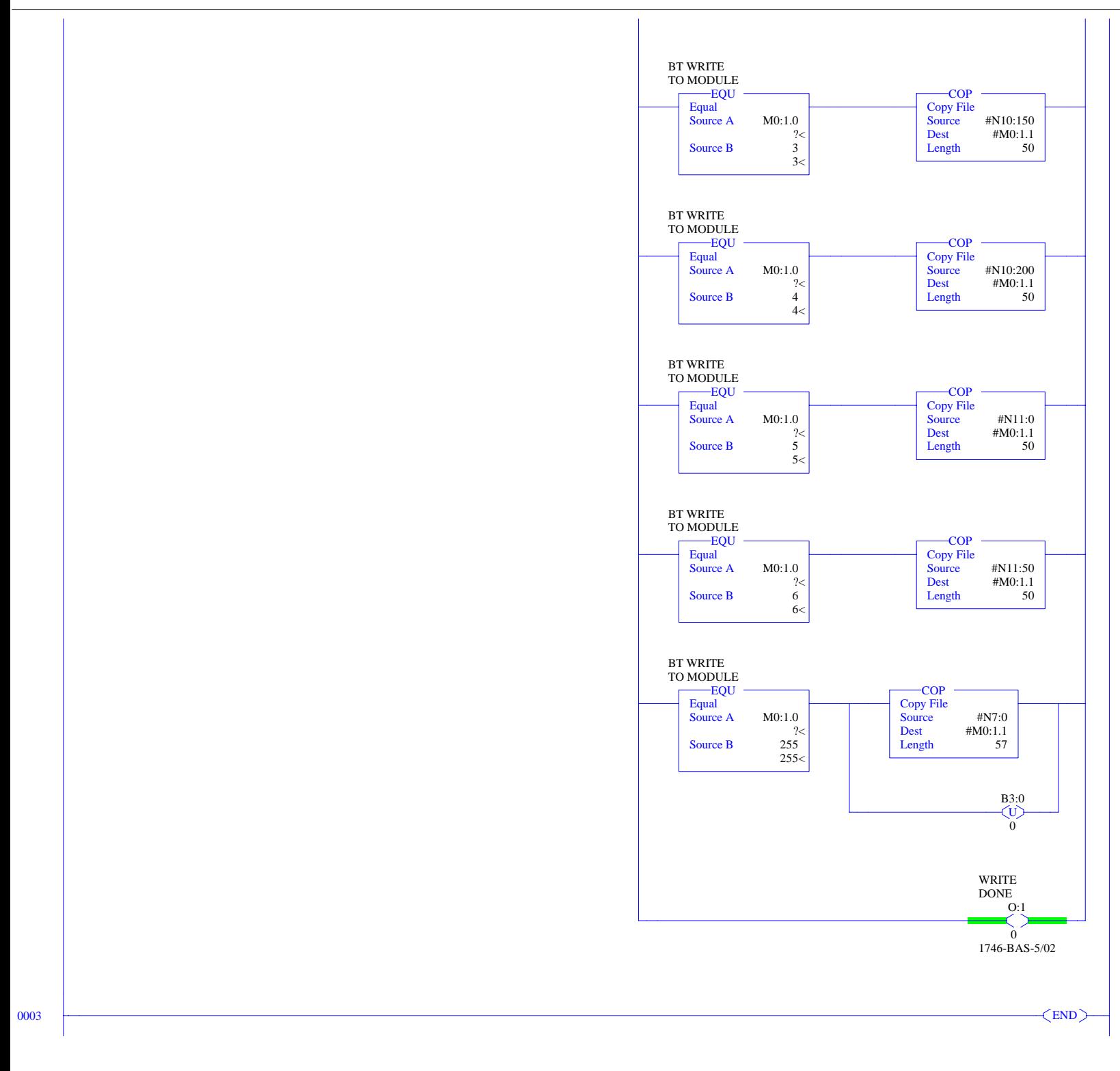

LAD 4 - continuous --- Total Rungs in File  $= 7$ 

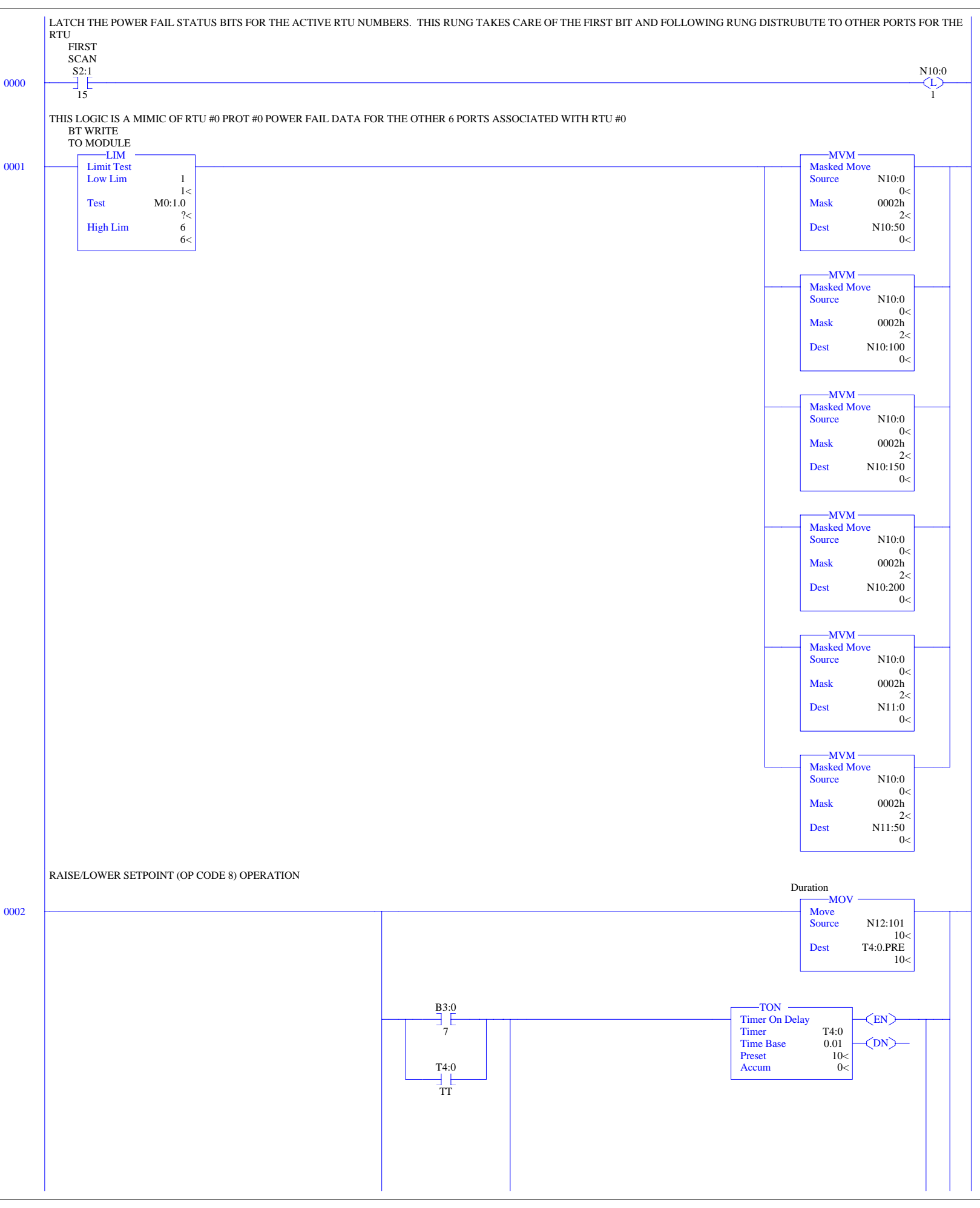

LAD 4 - continuous --- Total Rungs in File  $= 7$ 

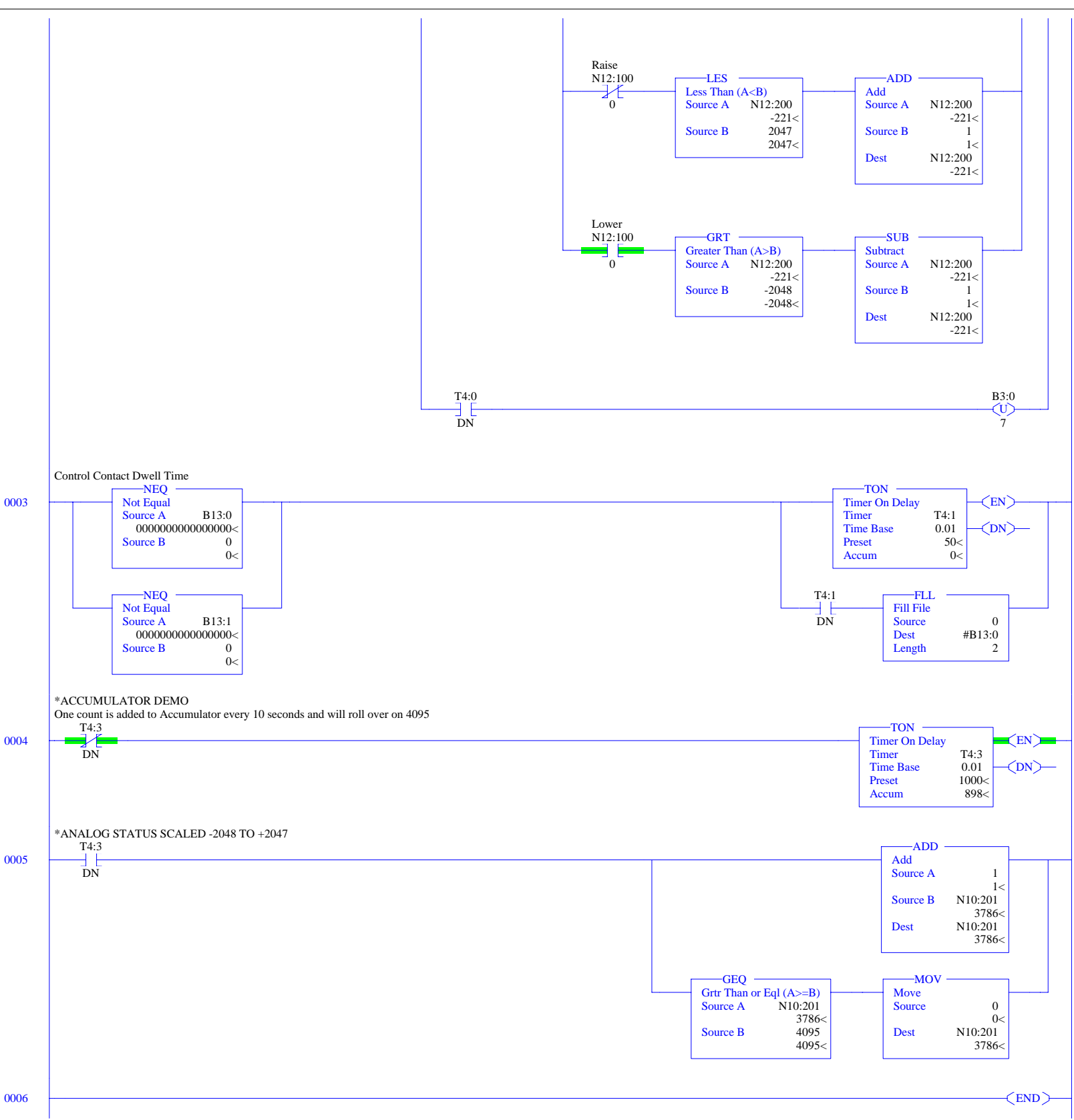

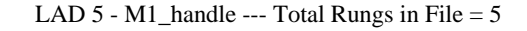

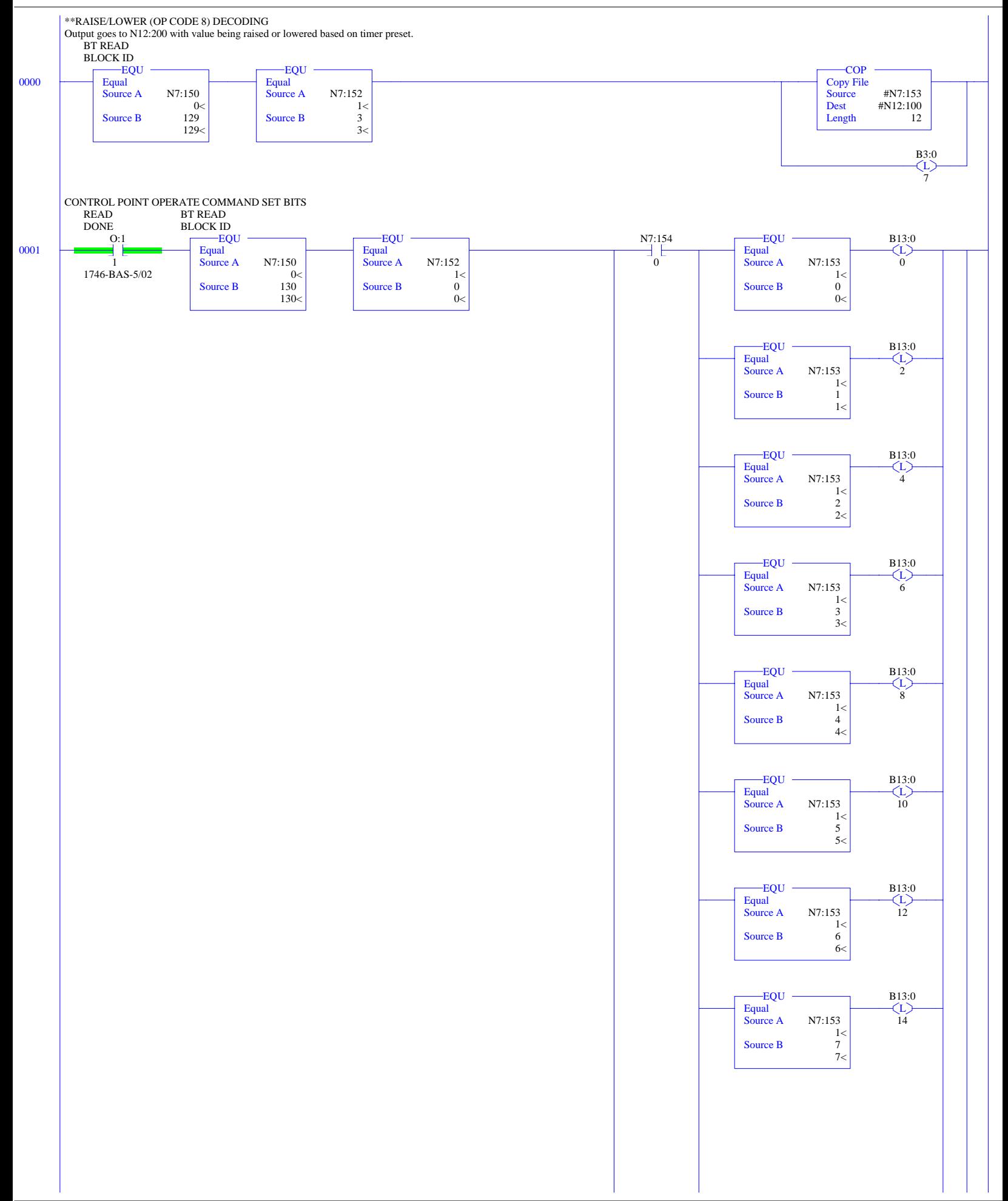

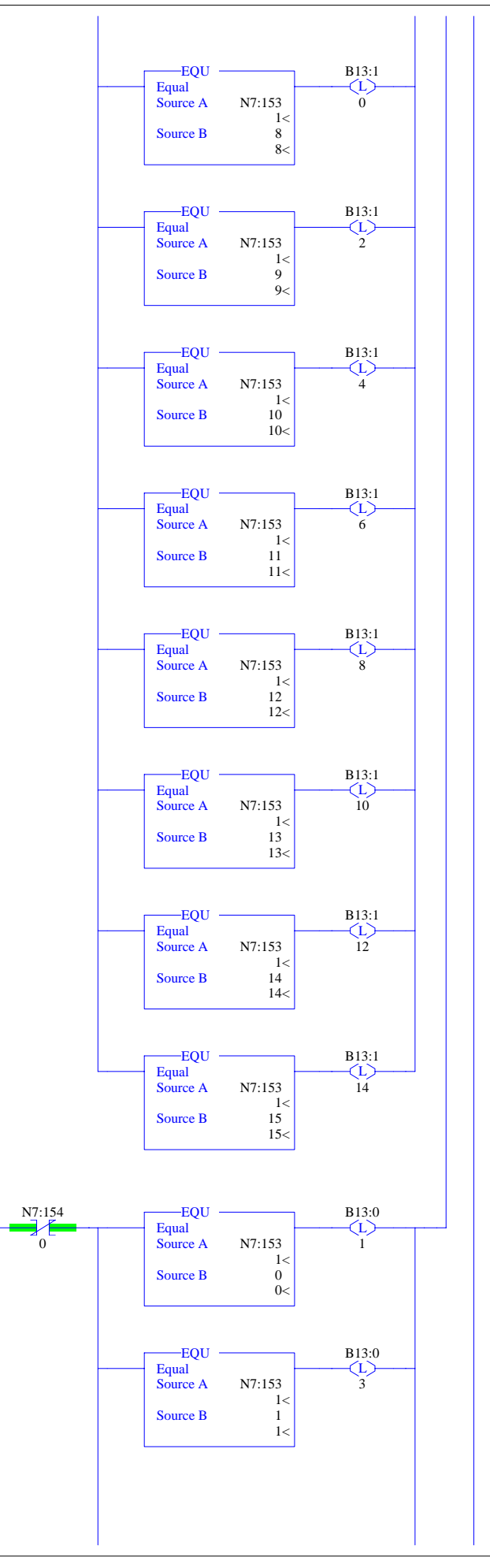

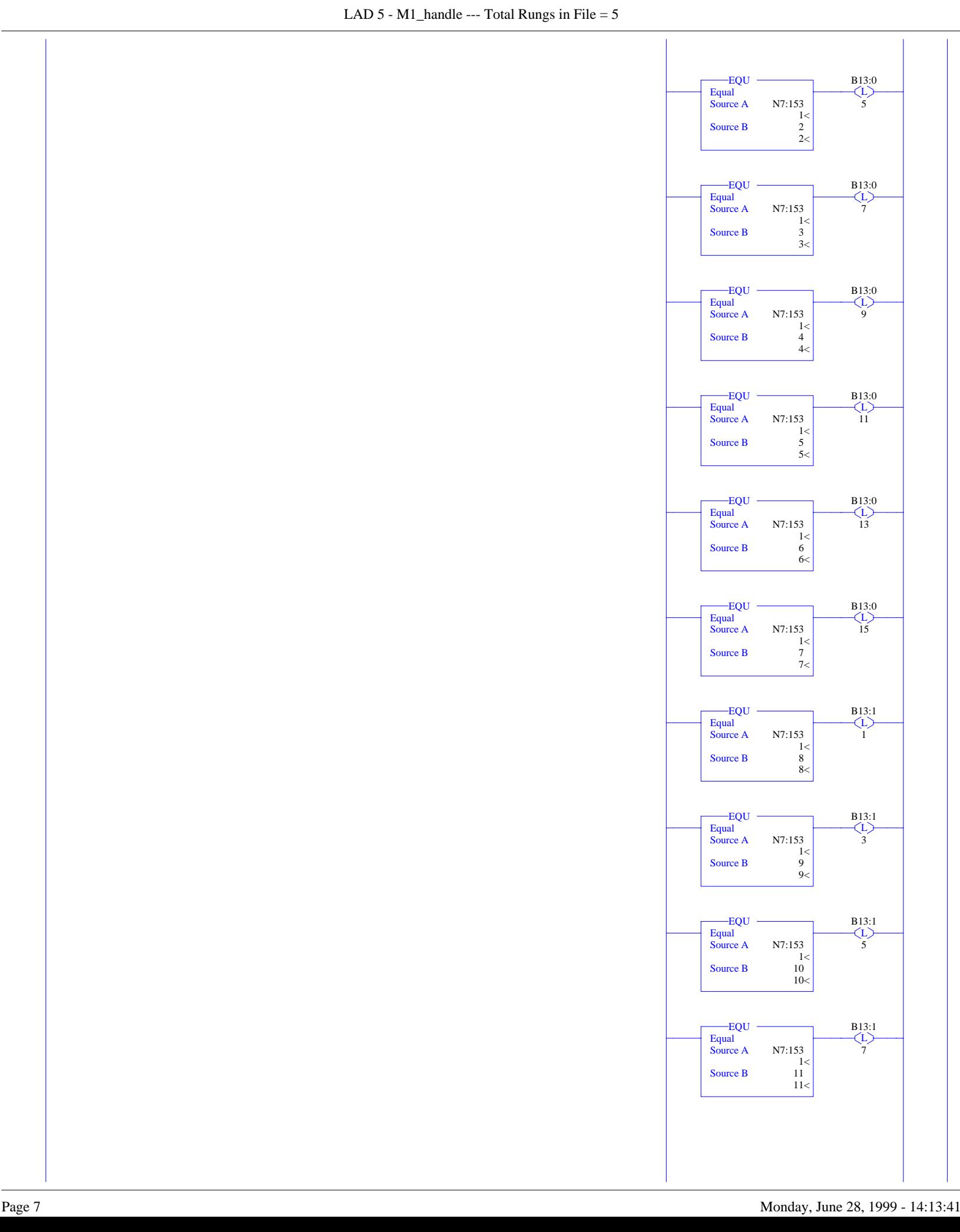

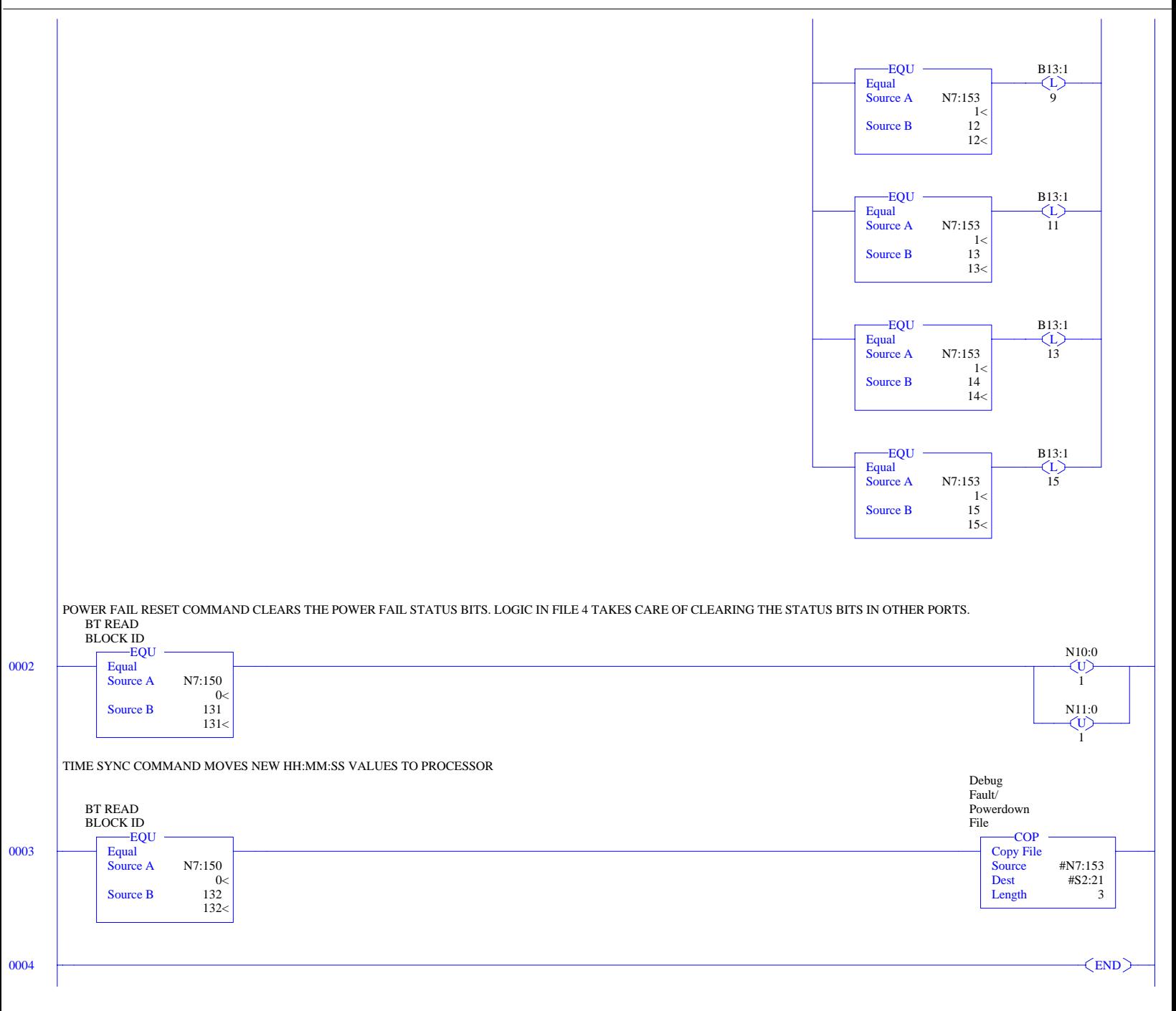

# **APPENDIX B Port Cable Configuration**

#### **Definitions of RS-232C Handshaking Signals**

(Excerpted form Allen-Bradley Publication 1785.6.5.2)

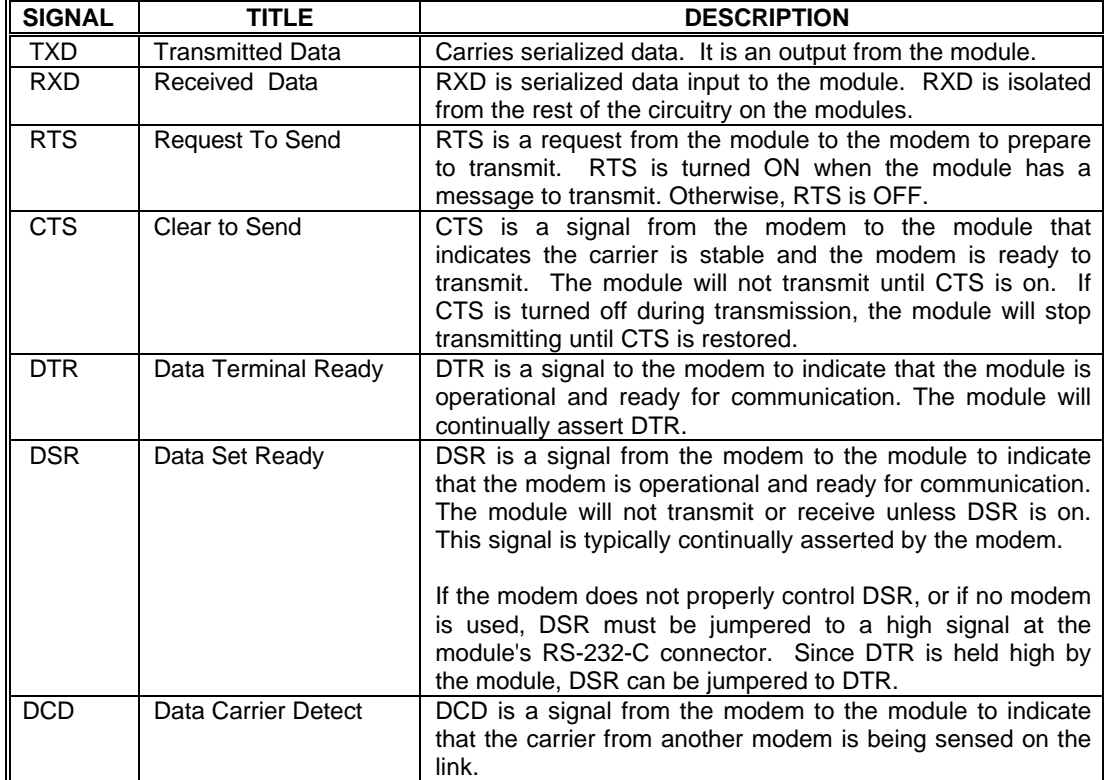

#### **RS-232 with Handshaking:**

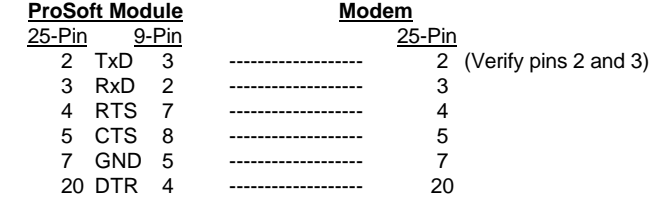

#### **Note**

Do not connect pins 14, 16, 18, or 25 on the 25 pin connector to a modem. These pins are used by the RS-422/485 drivers and may impact the operation of the modem.

#### **RS-232 w/o Handshaking:**

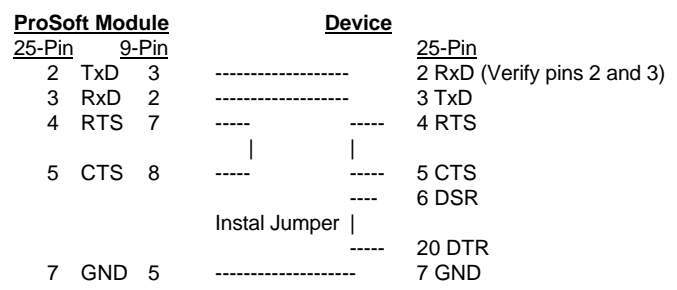

#### **Two Wire Mode (RS-485):**

Please be sure the jumper on the module is in the RS-485 mode.

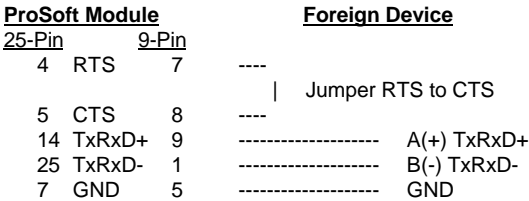

#### **Four Wire Mode (RS-422):**

Please be sure the jumper on the module is in the RS-485 mode.

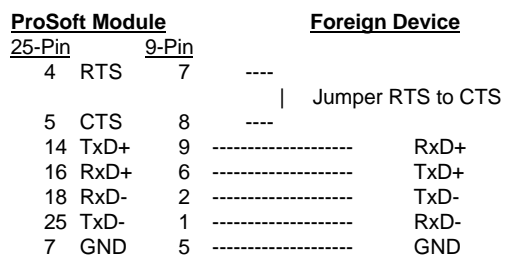

#### **NOTE**

If communication in RS-422/RS-485 do not work, despite all attempts, try switching termination polarities. Some manufacturers interpret (+) and (-) differently.